用户手册

# RaySafe Xi

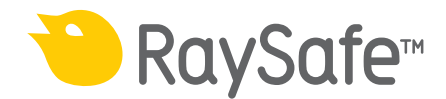

© 2018.10 Unfors RaySafe 5000125-14.00

All rights are reserved. Reproduction or transmission in whole or in part, in any form or by any means, electronic, mechanical or otherwise, is prohibited without the prior written consent of the copyright owner.

## RaySafe Xi 用户手册 - 内容

## 内容

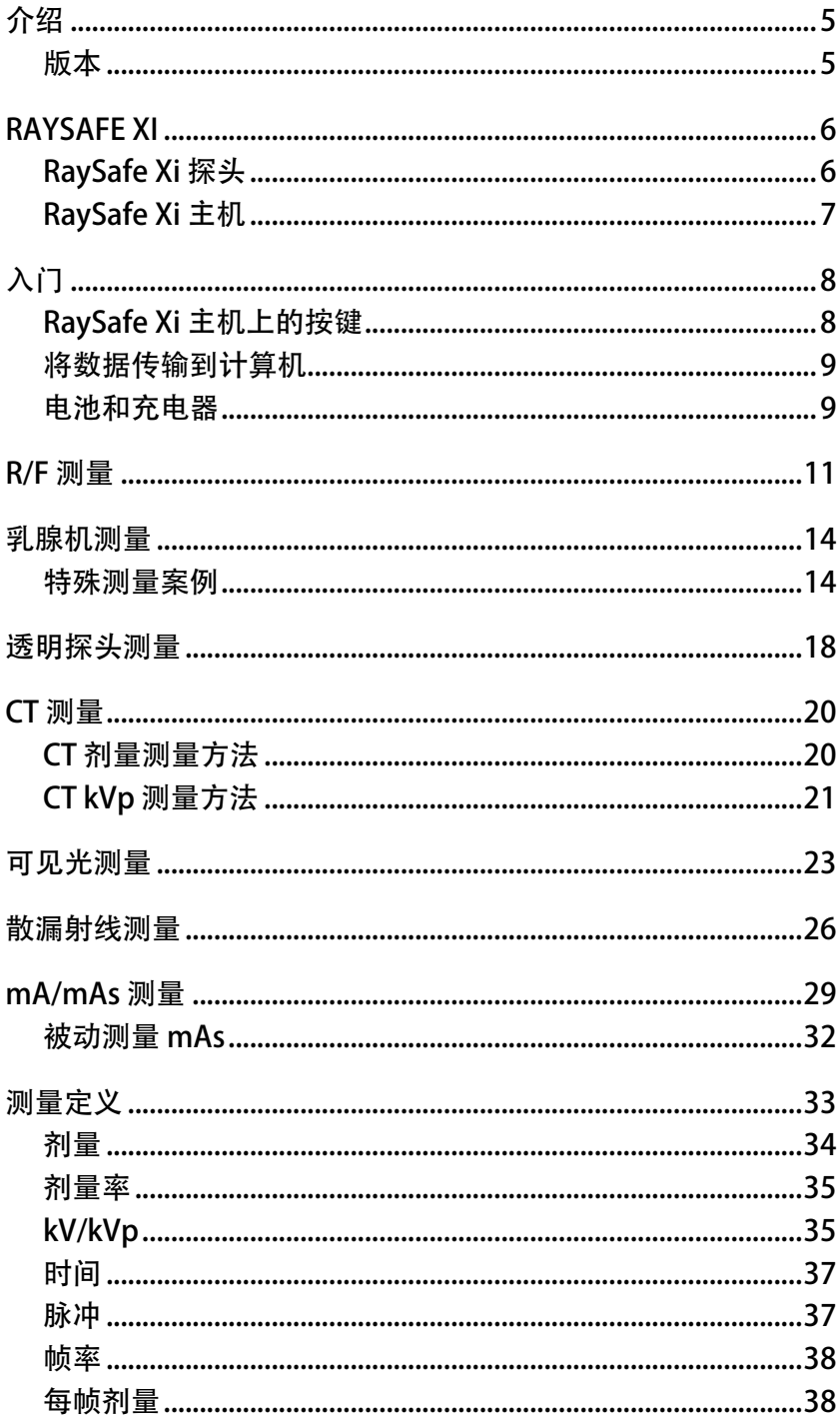

## RaySafe Xi 用户手册 - 内容

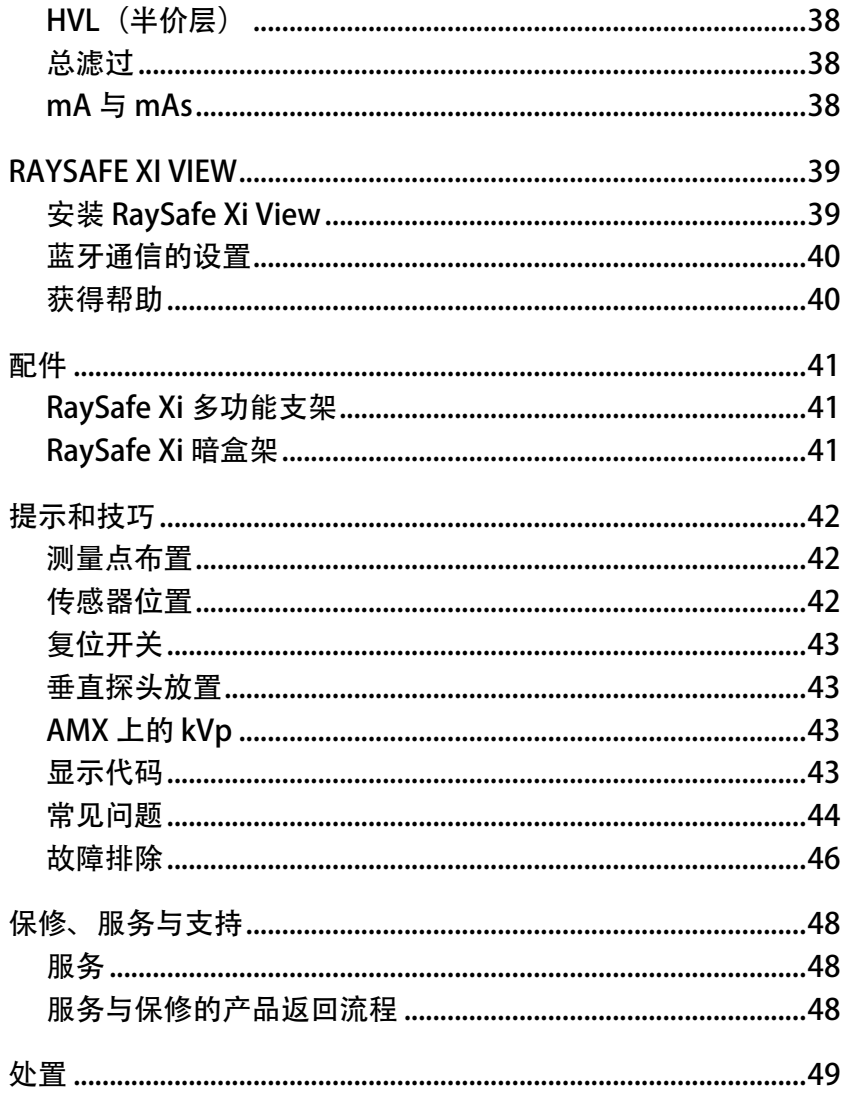

<span id="page-4-0"></span>RaySafe Xi 用户手册 – 介绍

## 介绍

### 版本

用户手册包含下列产品:

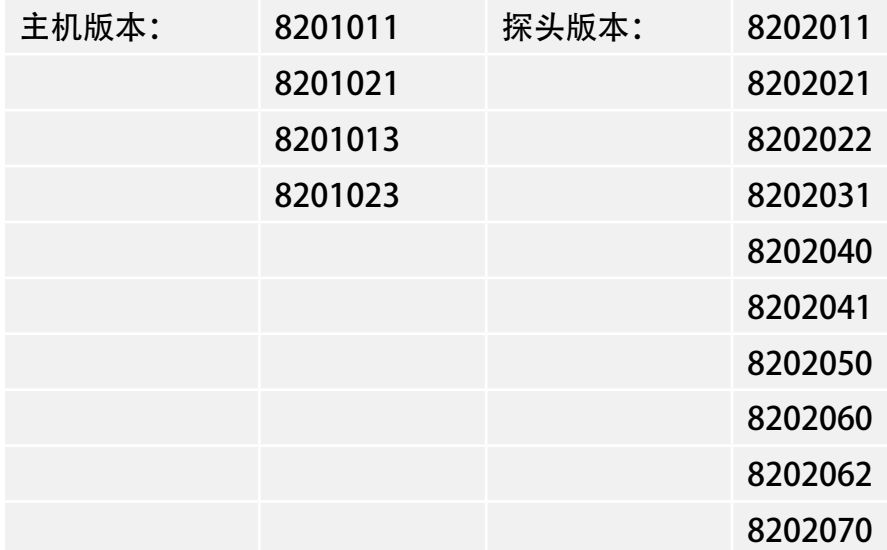

用户手册描述与Unfors Xi铂金加强版兼容的RaySafe Xi

关于用户手册

用户手册旨在帮助用户安全有效地使用所描述的产品。

在尝试使用产品前,请务必阅读使用介绍,注意并严格遵守警告和注意事项。

- 警告 警告提醒您潜在的严重后果、不利的事件或安全风险。不注意警告事项可能导致使 用者或患者的严重受伤或死亡。
- 注意 注意事项提醒您安全、有效地使用产品时需特别注意的地方。不遵守注意事项可能 导致人员轻度或中度受伤或者产品或其他财产的损坏,也可能导致远期更严重伤害 的风险,并/或引起环境污染。
- 提示 提示突出不寻常的状况为使用者提供帮助。

这些使用介绍描述了产品最全的配置,最大数量的选配功能和配件。并不是每个描述的功能 您的产品上都有。

## <span id="page-5-0"></span>RAYSAFE Xi

RaySafe Xi适用于医用放射影像设备的检测。RaySafe Xi不适用于患者检查时使用。

RaySafe Xi 由一个主机和几个不同的外部探头组成,用于进行如下测量: 拍片机/透视机 (R/F 探头)、乳腺机(MAM 探头)、AEC 或 ABC 系统(透明探头)、CT 机(CT 探头)、 周围环境光照度和光源亮度(光探头)和散射线或低水平辐射(散漏射线探头。

探头与主机之间的通信完全采用数字方式,从而最大程度降低了对机械或电子应力的敏感 度。 主机还可以配备可选的集成式球管电流表 (mA/mAs)。

RAYSAFE Xi 探头

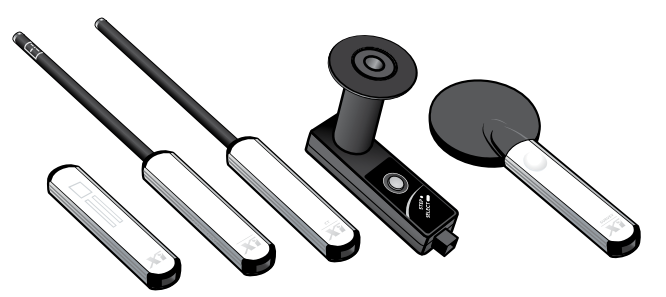

- · R/F 探头带有两个传感器: R/F high 传感器用于传统的高剂量率测量,这些测量值通常 在探头与 X 射线源之间没有模体的情况下产生。 R/F low 传感器用于低剂量率测量,这 些测量值通常在探头与 X 射线源之间有模体的情况下产生。
- · 乳腺探头同时适用于低剂量率和高剂量率乳腺X线机。
- · 透明探头是辐射可视足迹非常小的固态探头。 它专用于 R/F 探头会影响 X 线机自动曝 光控制的测量场合, 可以作为 R/F 探头的补充。 透明探头用于模拟扁平电离室探头的响 应,因此不具有反散射保护。
- CT 探头是一个电离室,用于测量CT 剂量,例如剂量长度乘积 (DLP) 和 CT 剂量指数 (CTDI)。
- · 光探头用于测量 LCD 和 CRT 监视器及读片灯箱的亮度,以及测量诊断 X 射线应用环境 的照度。
- · 散漏射线探头用于测量 X 射线管或检查室中的漏射线或散射线,以及 放射性同位素的 γ 射线的泄漏辐射。

<span id="page-6-0"></span>RaySafe Xi 用户手册 – RaySafe Xi

RAYSAFE Xi 主机

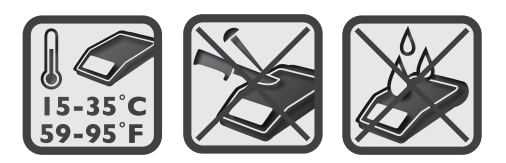

RaySafe Xi 主机分为两个版本: 一个具有 mA/mAs 测量功能,一个不具有此测量功能。 对 于 RaySafe Xi 探头, 只要主机固件支持探头, 这两个版本完全兼容并且可以互换探头 (请参 见技术参数)。在本手册中,除非另行说明,否则所有信息同时适用这两个版本。

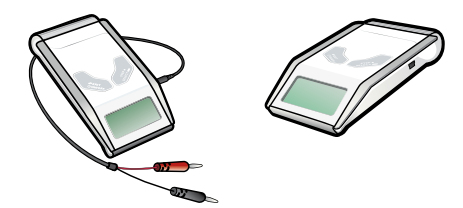

RaySafe Xi 主机自动识别所连接的探头并显示可供该探头使用的设置和参数。

内置的主动补偿功能可以针对不同的光束质量、滤过和温度自动实现修正。 在透视测量、 散漏射线测量或光测量期间,测量值会持续更新。 数据将发送到串行端口,RaySafe Xi 附带 的软件程序 RaySafe Xi View 将测量数据及波形显示在电脑上。

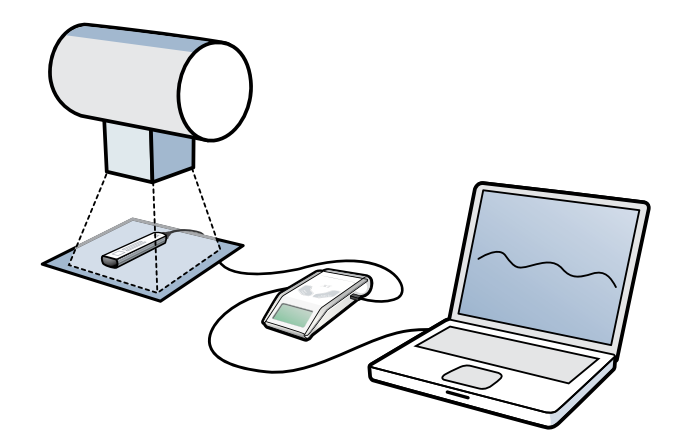

<span id="page-7-0"></span>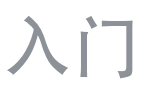

1. 选择两种RaySafe Xi 电缆 (2 米和 10 米)任意一条, 将所选 RaySafe Xi 探头连接到 RaySafe Xi 主机。

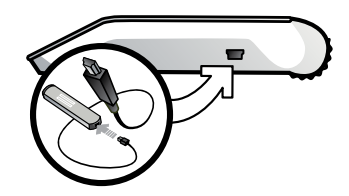

- 2. 根据要求放置所选传感器。
- 3. 打开 RaySafe Xi (如下所示的ON/OFF (开/关) 按键), 将显示仪表专有的设置信息。 在 SENSOR MENU (传感器菜单) 中, 可以为测量选择探头或传感器。
- 4. RaySafe Xi 此时处于 MEASURE MODE (测量模式), 并随时可以进行测量。 按 STEP (步进) 键可以滚动显示测量参数(透视测量期间也可以显示)。 在下一次曝光后, 最 后三个显示的参数将自动出现。 要更改设置值 (SETUP MENU (设置菜单)), 例如各种 延迟、显示的单位及其他选择项, 请按 SELECT (选择) 键。

### RAYSAFE Xi 主机上的按键

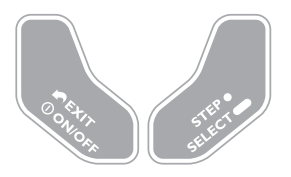

ON/OFF (开/关): 将 RaySafe Xi 开机以及在 SENSOR MENU (传感器菜单) 下关闭 RaySafe Xi。

EXIT(退出): 退出并返回先前的菜单。 STEP (步进): 快按此键可逐项浏览可用选项。

SELECT(选择): 长按此键可选择某个选项。

<span id="page-8-0"></span>将数据传输到计算机

要在 RaySafe Xi View 中查看波形并/或将测量数据传输到电脑, 请将串行电缆或蓝牙模块( 选配件)连接到 RaySafe Xi 主机上的通信端口。

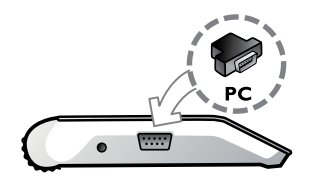

电池和充电器

警告! 电池必须由经过授权的人员进行拆卸和更换。

第一次使用前,必须用附带的电源充电器将电池电量充满。 仪表开启后,将以百分比形式 显示电量并同时显示设置信息。

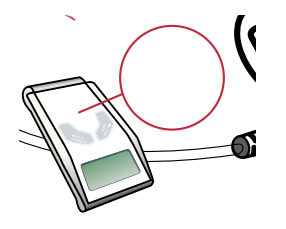

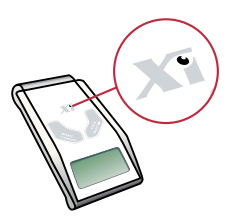

RaySafe Xi/Unfors Xi 铂金加强版 Unfors Xi 铂金版

适用于 RAYSAFE Xi

在所有测量期间,都可以连接附带的电源充电器。

适用于 UNFORS Xi 铂金版

除 mAs 测量外的其他测量,均可以连接附带的电源充电器充电,因为在 mAs 测量期间可能 会产生接地电流, 从而影响测量。 但是对于 RaySafe Xi, 在执行所有测量期间, 都可以连接 电源充电器。

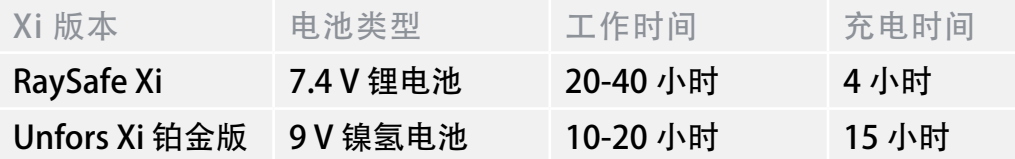

RaySafe Xi 用户手册 – 入门

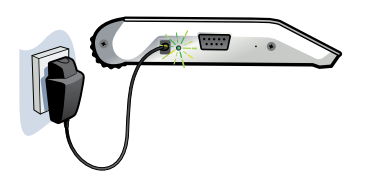

电池具有两个警告级别:

- 第一级警告"Battery low (电池电量低)": 完成测量, 然后为电池充电。
- 第二级警告"Battery down (电池电量耗尽)": 不能进行进一步的测量。

附带的电源充电器处于连接状态时,外部电源指示灯亮起并屏幕会短暂显示 Charging battery (电池正在充电)。 即使关闭 RaySafe Xi, RaySafe Xi 电池也将继续充电。 电源充电器 LED 指示灯在充电时显示红色, 在电量充满后显示绿色。

<span id="page-10-0"></span>RaySafe Xi 用户手册 – R/F 测量

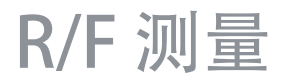

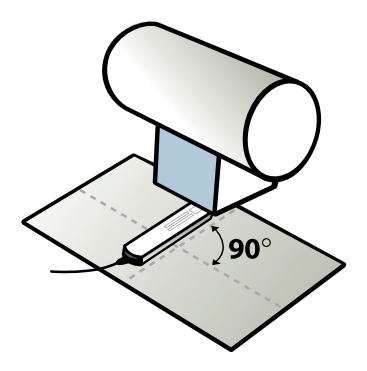

要获得最高的准确度,应将所选传感器置于射线中心(R/F low 或 R/F high) 并将传感器的长轴与球管的阳极阴极轴垂直放置。

1. SENSOR MENU(传感器菜单)

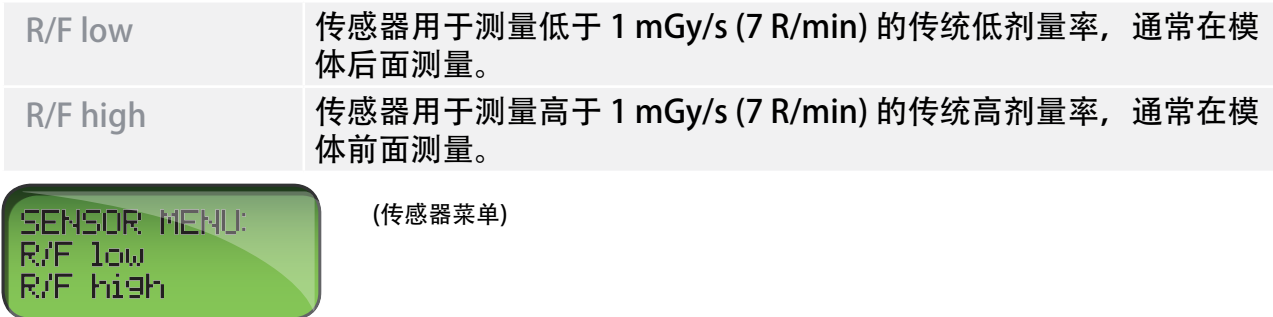

按 STEP (步进) 键可在传感器之间选择, 按 SELECT (选择) 键可选定传感器。

2. MEASURE MODE(测量模式)

每次曝光后都将更新显示的值,或者在透视测量过程中的 4 秒后将实时显示测量值。

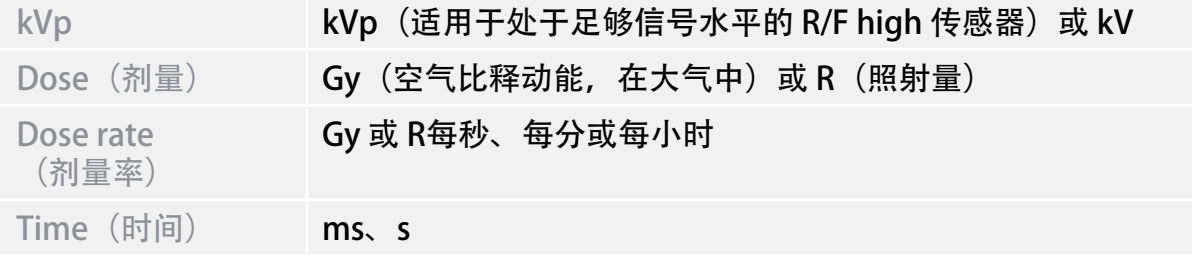

#### RaySafe Xi 用户手册 – R/F 测量

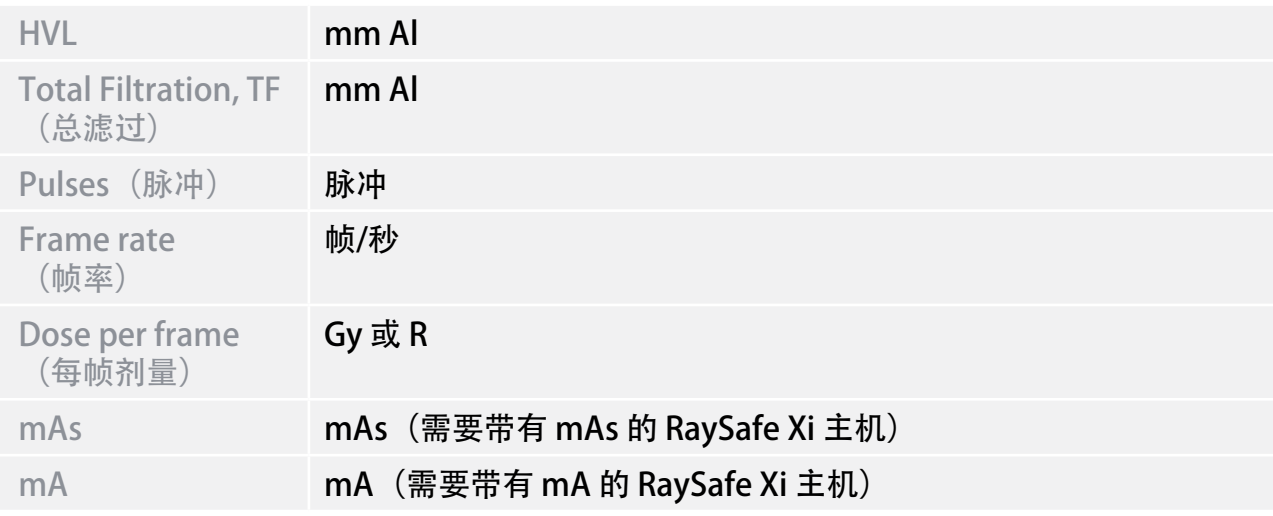

3. SETUP MENU (设置菜单)

按 SELECT (选择) 键可进入 SETUP MENU (设置菜单) (从 MEASURE MODE (测量模 式)进入), 按 STEP(步进)键可在设置参数之间选择。

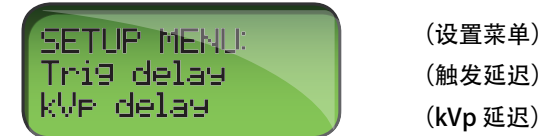

所有设定值都将存储在非易失性内存中,并且在手动更改之前始终有效。 启动时 (在显示 电池状态信息之后),将顺序显示有效的触发延迟、kVp 延迟和计算延迟。

(出厂设置以粗体显示。)

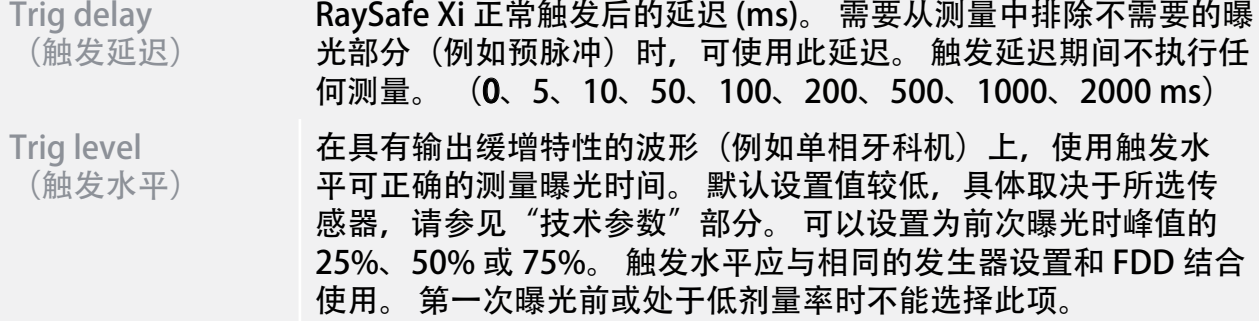

## RaySafe Xi 用户手册 – R/F 测量

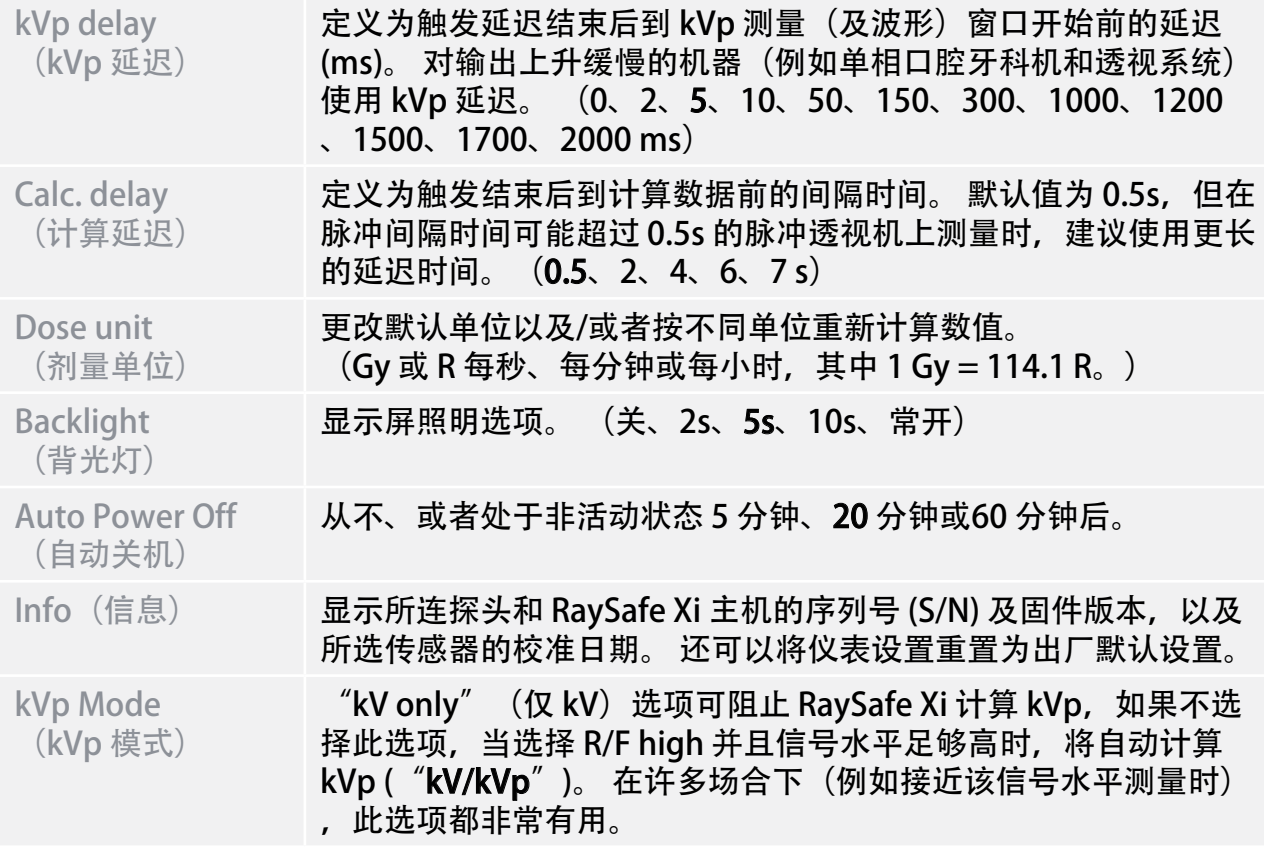

<span id="page-13-0"></span>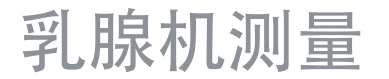

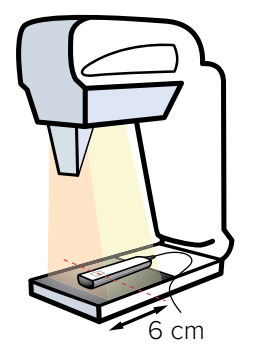

将探头沿 X 射线管的轴放置(电缆端指向 X 射线机)。 确保 MAM 传感器方形区域的中心 距检查台外边缘 6 cm。

下述只针对 Unfors Xi 铂金版, 不针对 RaySafe Xi:

注意! 当测量检查台表面为碳纤维的乳腺机时,我们不建议此时使用电源适配器给Xi充电, 如充电则需在检查台和探头中间加塑料板或其他绝缘物让表面和探头之间有至少 5mm的间隙。

特殊测量案例

下表说明在何种情况下对 kV 测量要添加滤过。

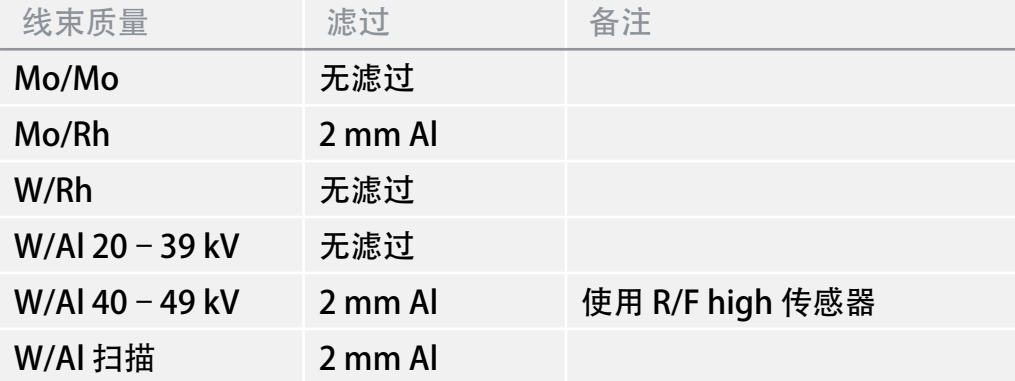

Mo/Rh

针对 Mo/Rh 测量 kV 时,应使用附带的 2 mm Al 滤过。 请按滤过片上的说明进行操作。

**W/Al SCANNING**(单独探头)

针对 W/Al Scanning 测量 kV 时, 应使用附带的 2 mm Al 滤过。 请按滤过片上的说明进行操作。 请使用专用的探头支架。 请务必 将其紧紧推至检查床的前端。 有关更多信息,请参见另行提供的 《乳腺机 W/Al Scanning 快速使用指南》(附于支架内)。

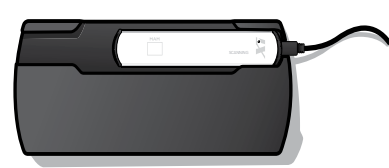

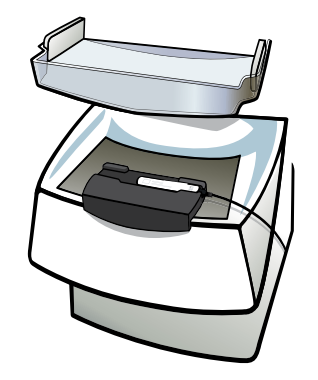

注意! 有些 W/Al 扫描乳腺机带有不均匀的辐射场。 这种情况使得探头的位置变得非常重 要。 此外,不同视角的探头将产生不同的剂量读数。

**W/Al (HOLOGIC)**

要在 40-49 kV (W/Al) 范围内测量 kV,需要使用 R/F MAM 探头和 2 mm Al 滤过。 将探头 设置为 R/F-high (请参见 "R/F 测量")。 处于 Combo (组合) 模式下在 Hologic Selenia Dimensions 3D 上进行测量时, 应使用 sensor menu (传感器菜单) 选择项 "Combo" (组合)和 "7 s Calc. delay" (7 秒计算延迟), 后者位于 "Setup Menu" (设置菜单) 中。

1. SENSOR MENU(传感器菜单)

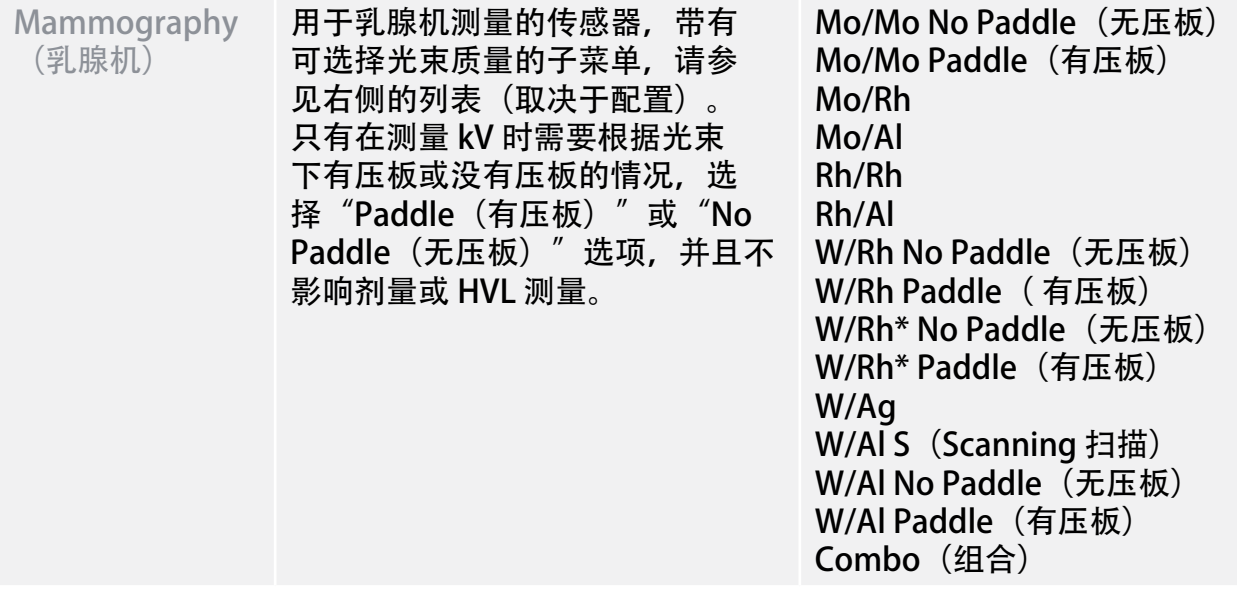

注意! W/Rh\* 用于测量 Fujifilm Amulet Innovality, Fujifilm Aspire Cristalle, Fujifilm Aspire HD Plus, Fujifilm Aspire HD-s, Fujifilm Amulet f, Fujifilm Amulet s, Planmed Clarity 2D, Planmed Clarity 3D, Planmed Nuance, Planmed Nuance Excel, IMS Giotto Tomo 和 Hologic Selenia (W) 设备。W/Al S (Scanning) 使用另 一个单独的探头。

2. MEASURE MODE(测量模式)

每次曝光后都将更新所显示的值。

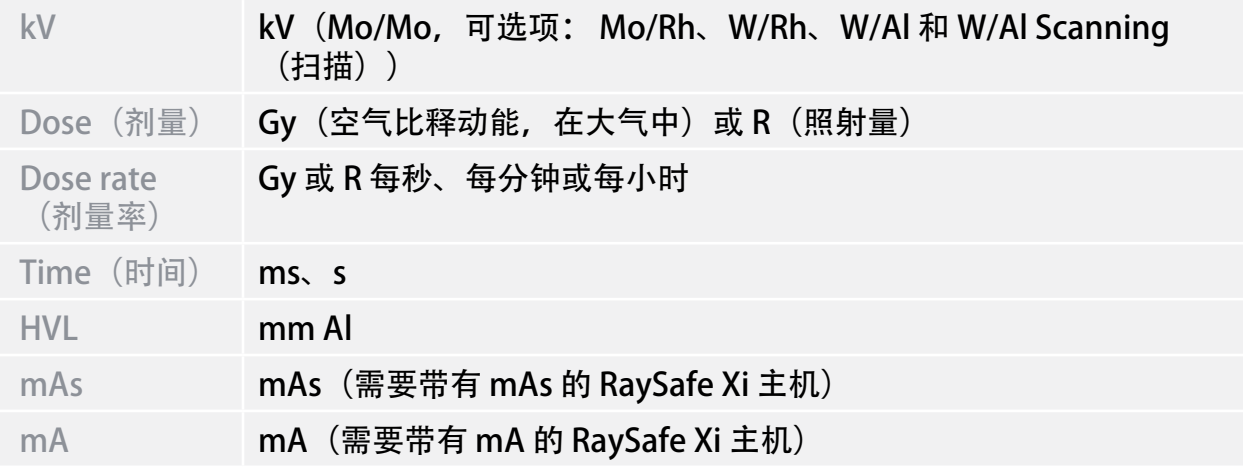

3. SETUP MENU(设置菜单)

按 SELECT(选择)键可进入 SETUP MENU(设置菜单)(从 MEASURE MODE(测量模 式)进入), 按 STEP (步进) 键可在设置参数之间选择。

所有设定值都将存储在非易失性内存中,并且在手动更改之前始终有效。 启动时 (在显示 电池状态信息之后),将顺序显示有效的触发延迟、kVp 延迟和计算延迟。

(出厂设置以粗体显示。)

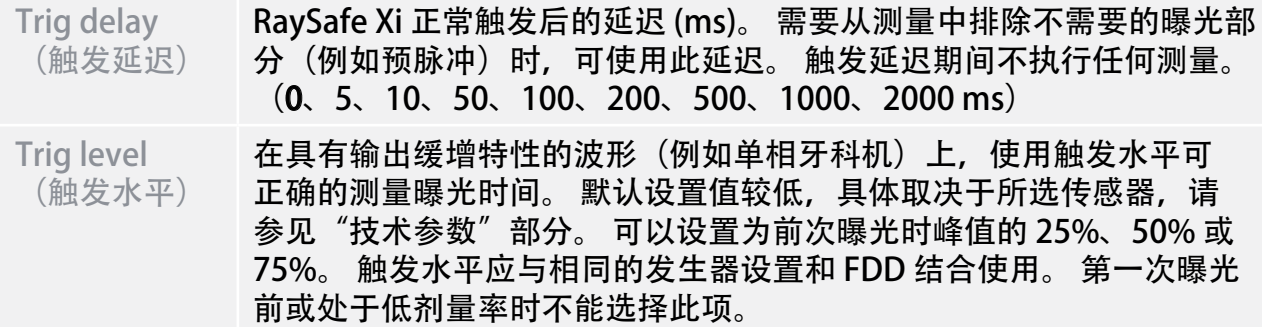

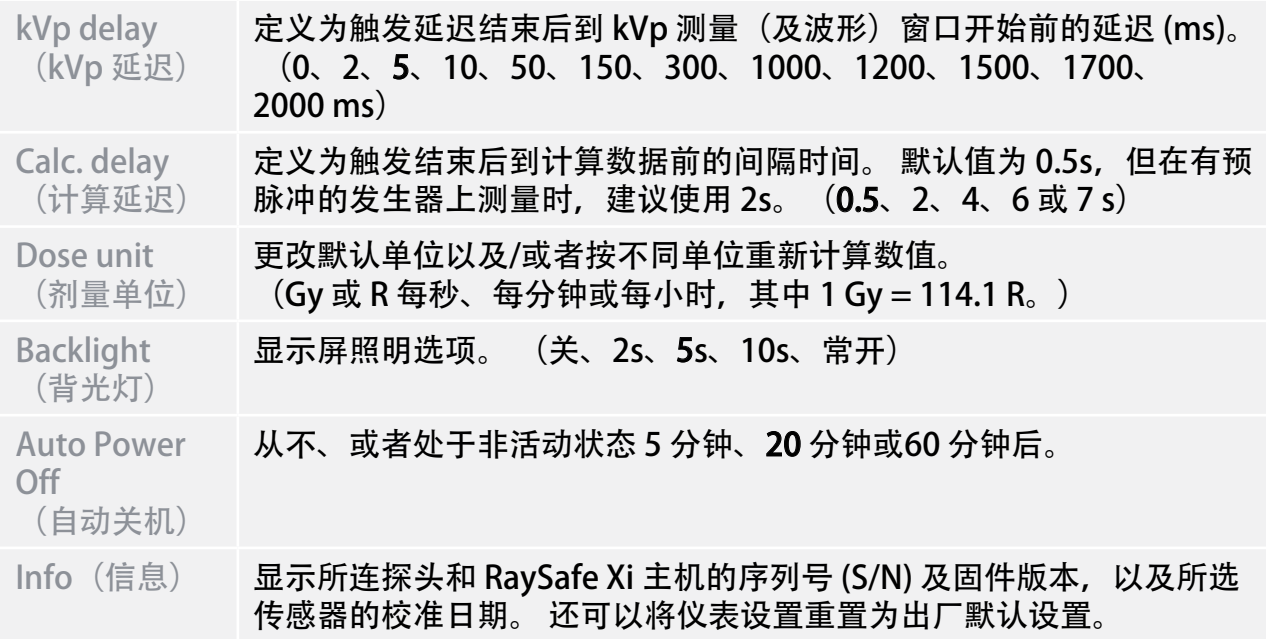

<span id="page-17-0"></span>RaySafe Xi 用户手册 – 透明探头测量

透明探头测量

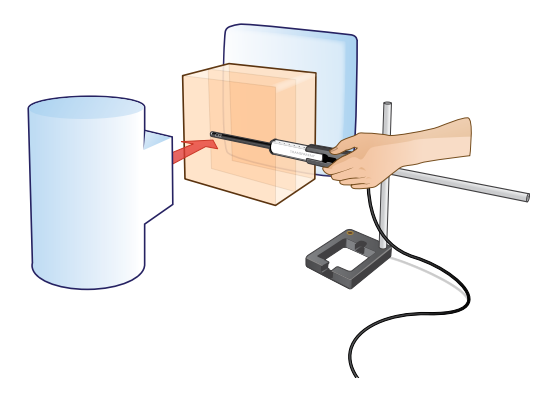

#### 放置探头时,使传感器面向 X 射线源。

1. SENSOR MENU(传感器菜单)

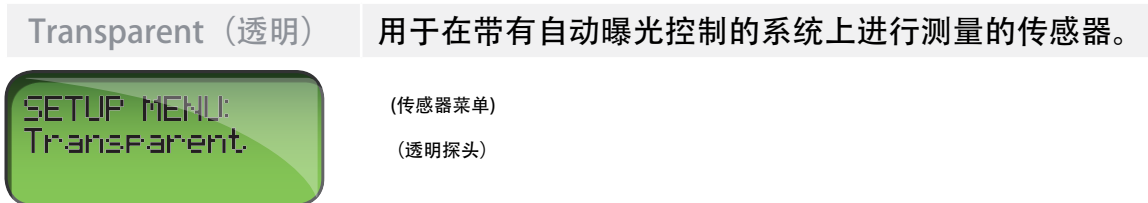

按 STEP (步进) 键可在传感器之间选择, 按 SELECT (选择) 键可选定传感器。

2. MEASURE MODE(测量模式)

每次曝光后都将更新显示的值,或者在透视测量过程中的 4 秒后将实时显示测量值。

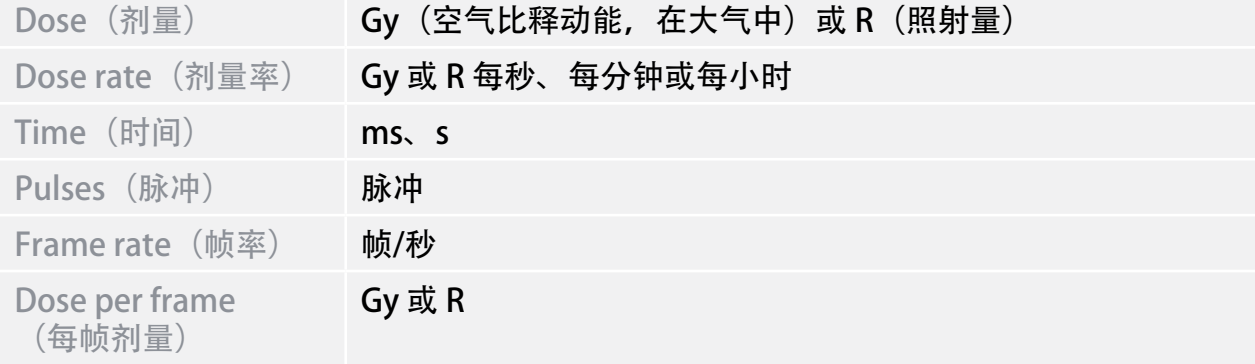

RaySafe Xi 用户手册 – 透明探头测量

3. SETUP MENU(设置菜单)

按 SELECT (选择) 键可进入 SETUP MENU (设置菜单) (从 MEASURE MODE (测量模 式)进入), 按 STEP(步进)键可在设置参数之间选择。

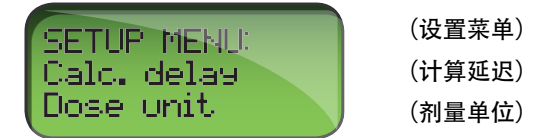

所有设定值都将存储在非易失性内存中,并且在手动更改之前始终有效。 启动时 (在显示 电池状态信息之后),将显示有效的计算延迟。

(出厂设置以粗体显示。)

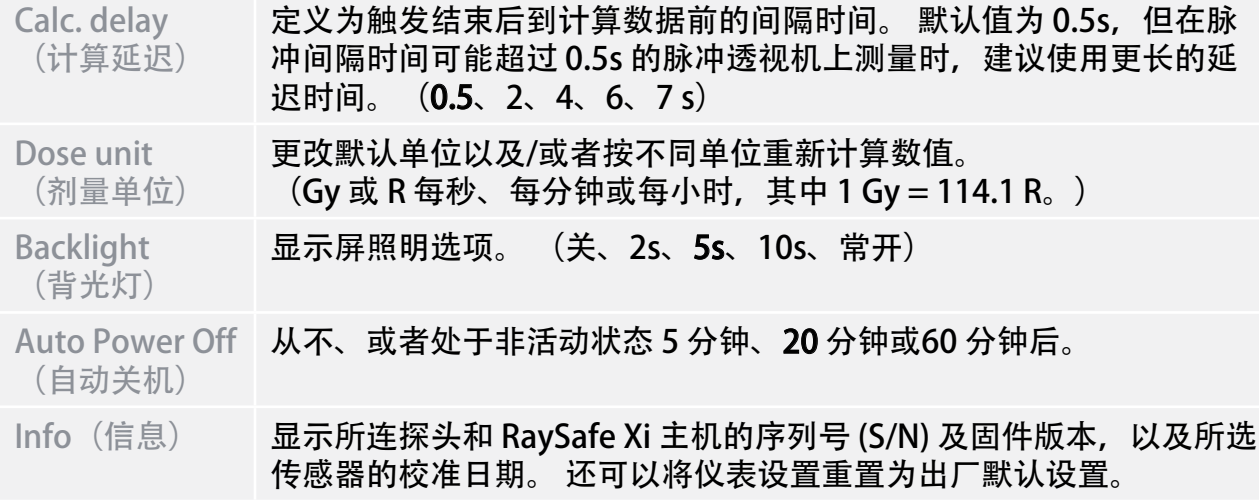

<span id="page-19-0"></span>RaySafe Xi 用户手册 – CT 测量

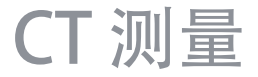

RaySafe Xi CT 探头是一个电离室,有效长度为 10 cm,并且内置偏置电压。 有效体积的中 心和边缘(+ 5 cm 和 - 5 cm)均标记在探头衬套上。

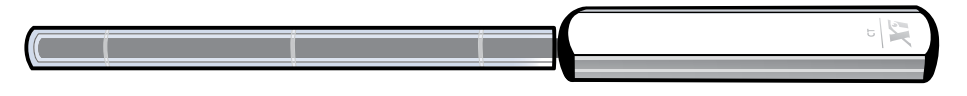

所有剂量测量对温度和压力都会进行自动修正。 温度传感器放置在有效电离室的内部,测 量将根据模体内实际温度进行修正。 压力传感器放置在 RaySafe Xi CT 探头外壳内, 对其进 行校准,以反映测量设备所处海拔处的实际压力。 因此, 压力读数可能与报纸或网站上公 布的值不同, 报纸或网站上公布的通常是海平面处的压力。 使用 RaySafe Xi View 时, 可以 显示每次曝光所测量的温度和压力。

## CT 剂量测量方法

将 RaySafe Xi CT 探头放置在探头衬套中, 然后再放置在模体位置。 打开仪表, 选择 CT dose<sup>(</sup>CT 剂量)

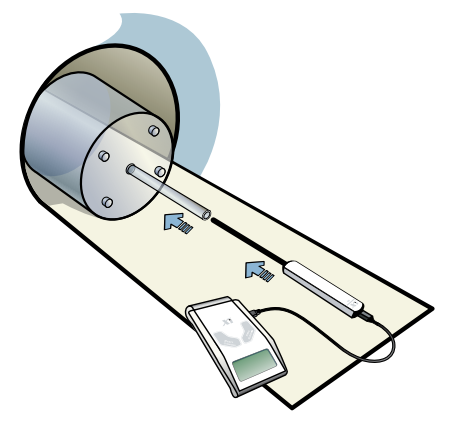

要将 RaySafe Xi CT 探头放置于空气测量, RaySafe 建议使用 RaySafe 多功能支架。

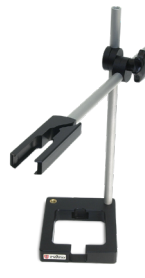

#### <span id="page-20-0"></span>RaySafe Xi 用户手册 – CT 测量

## CT kVp 测量方法

将 RaySafe Xi R/F 探头沿 CT 光束切片放置。 打开仪表, 选择 R/F high。 在检查床静止或移 动最慢的情况下,进行球管无旋转曝光(即采用定位/断层照/定位像模式)。

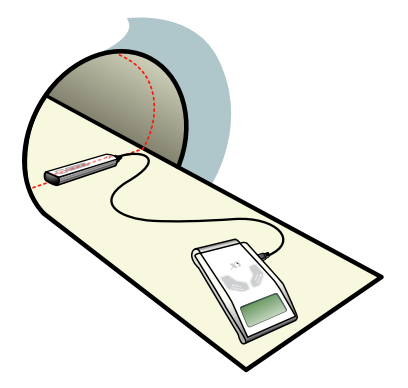

1. SENSOR MENU(传感器菜单)

CT Dose(CT 剂量) 电离室传感器

按 STEP (步进) 键可在传感器之间选择, 按 SELECT (选择) 键可选定传感器。

注意! 打开连有 RaySafe Xi CT 探头的 RaySafe Xi 主机时, 在稳定电子元件期间将显示几 秒钟的"Stabilizing"(正在稳定)。

2. MEASURE MODE(测量模式)

完成调零后,RaySafe Xi 进入 MEASURE MODE(测量模式)。 每次曝光后都将更新所显示 的值。

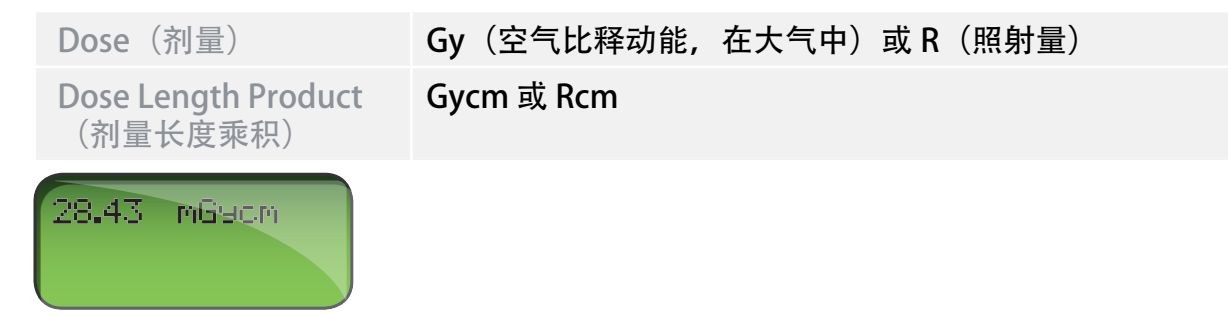

注意! RaySafe Xi CT 探头可以用在两种剂量模式 (剂量或剂量长度乘积 (DLP)) 中, 可以 在 **SETUP MENU**(设置菜单)中选择这两种模式。 由于 RaySafe Xi CT 室的长度为 10.0 cm, 因此 DLP 读数 (单位为 Gv · cm 或 R · cm) 将始终比剂量读数高整 10 倍。

RaySafe Xi 用户手册 – CT 测量

3. SETUP MENU (设置菜单)

按 SELECT (选择) 键可进入 SETUP MENU (设置菜单) (从 MEASURE MODE (测量模式)进入), 按 STEP (步进) 键可在设置参数之间选择。

所有设定值都将存储在非易失性内存中,并且在手动更改之前始终有效。

(出厂设置以粗体显示。)

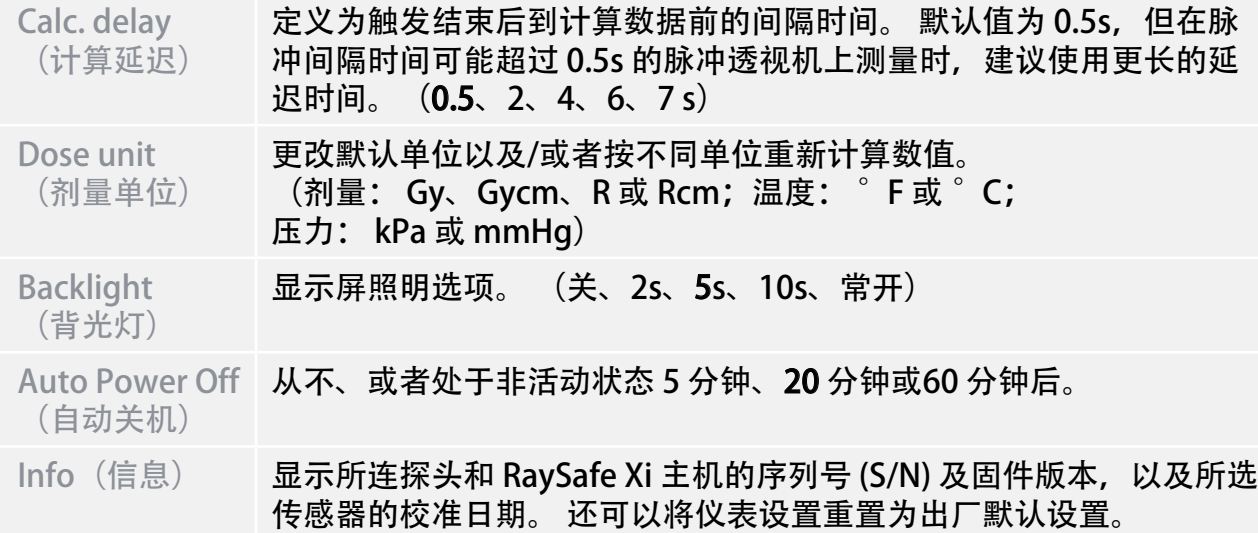

温度和压力值仅显示在 RaySafe Xi View 中, 而不显示在 RaySafe Xi 主机的显示屏上。

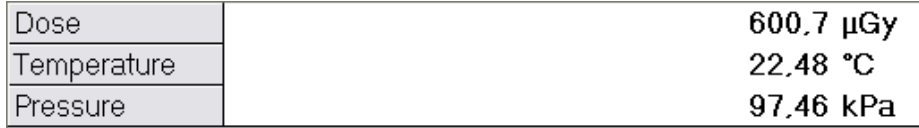

<span id="page-22-0"></span>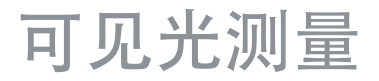

RaySafe Xi 光探头用于测量 LCD 和 CRT 监视器及读片灯箱上的亮度, 以及测量诊断 X 射线 应用环境的照度。

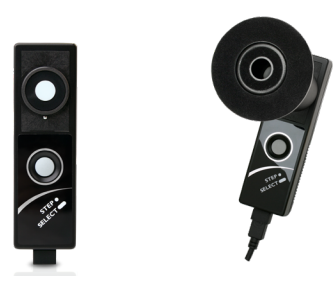

仪表将根据是否安装了亮度管来自动在亮度和照度之间进行选择。

1. SENSOR MENU(传感器菜单)

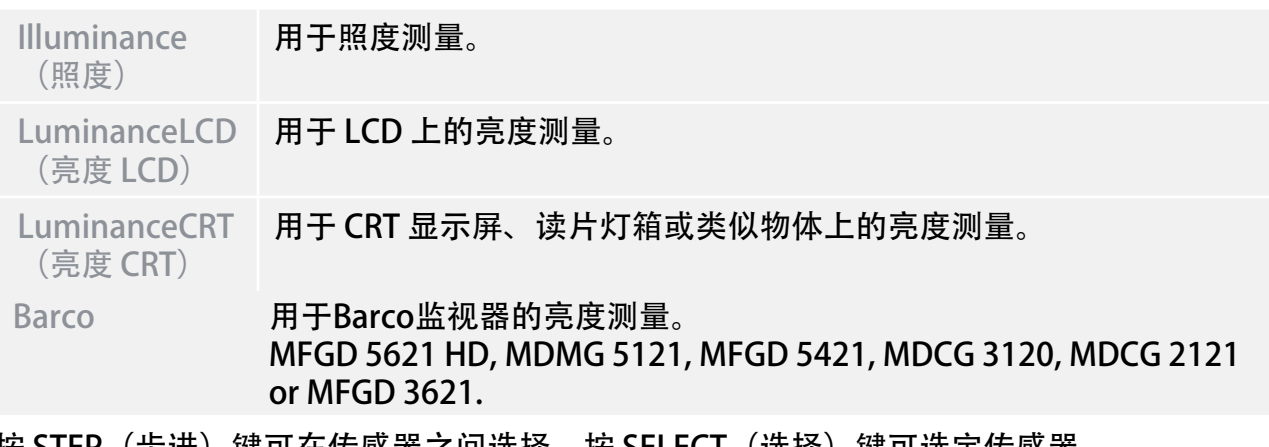

按 STEP(步进)键可在传感器之间选择,按 SELECT(选择)键可选定传感器。

RaySafe Xi 用户手册 – 可见光测量

2. MEASURE MODE(测量模式)

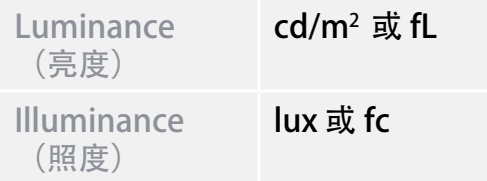

在 MEASURE MODE (测量模式) 下按 STEP (步进) 键时, 可以冻结测量值并将其移动到 显示屏的下一行。 再次按 STEP(步进)键可以将新的测量值移动到显示屏的下一行。 按 SELECT (选择) 键可将测量值存储在 RaySafe Xi 内存 (并通过 RS-232 接口进行发送) 。 显示屏的最底部将显示一个内存计数器 (Mem #)。

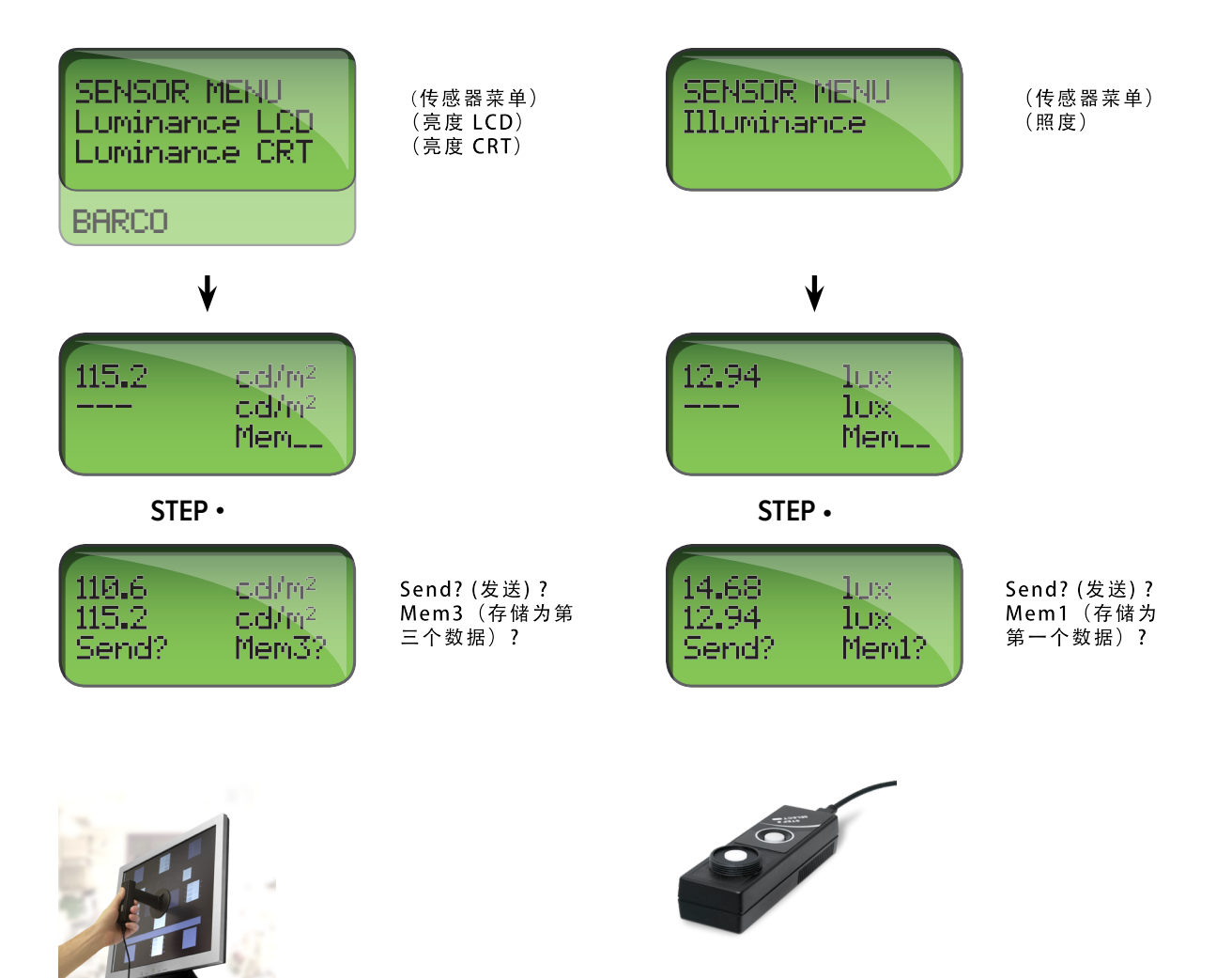

RaySafe Xi 用户手册 – 可见光测量

### 3. SETUP MENU(设置菜单)

按 SELECT (选择) 键可进入 SETUP MENU (设置菜单) (从 MEASURE MODE (测量模 式)进入), 按 STEP(步进)键可在设置参数之间选择。

所有设定值都将存储在非易失性内存中,并且在手动更改之前始终有效。

(出厂设置以粗体显示。)

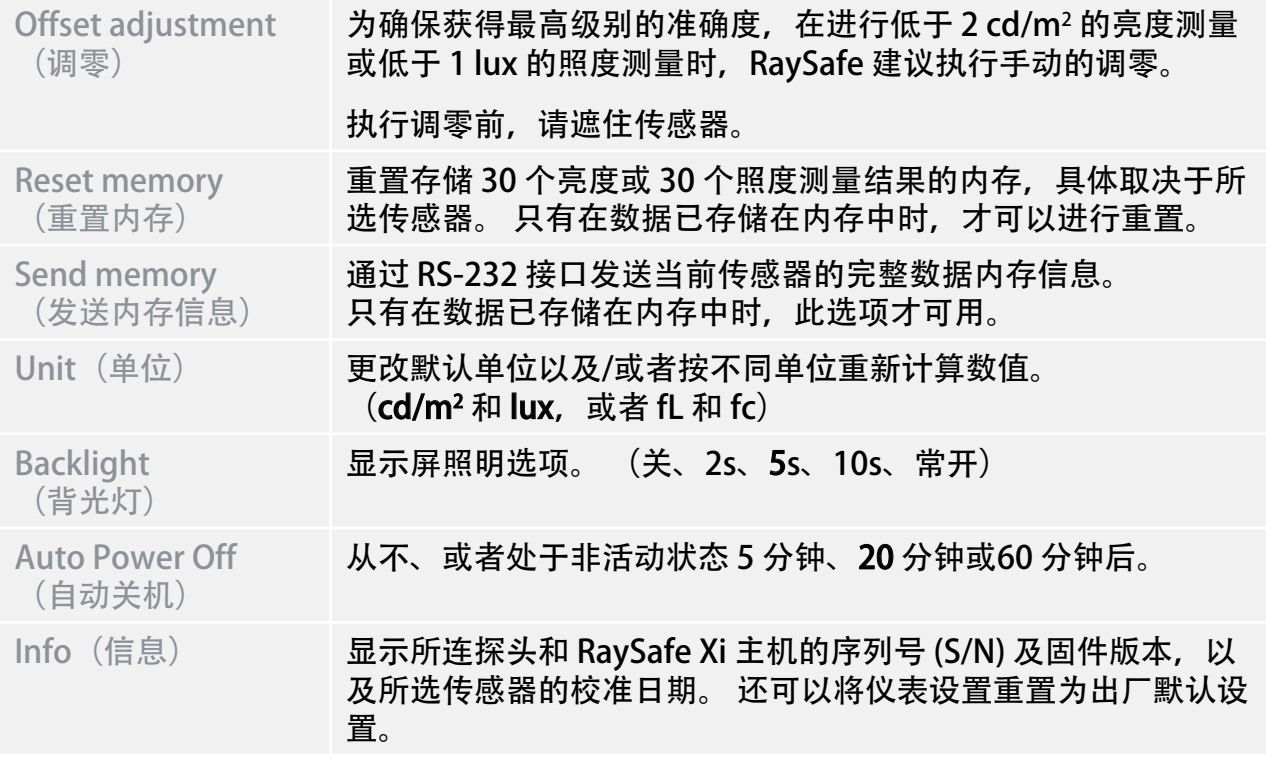

### 提示! 安装亮度管和遮光罩。 然后将光探头放置在平坦而坚固的表面(例如工作台)并执 行调零。

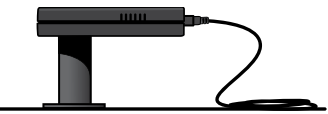

<span id="page-25-0"></span>RaySafe Xi 用户手册 – 散漏射线测量

## 散漏射线测量

RaySafe Xi 散漏射线探头用于测量 X 射线设备和 放射性同位素的 γ 射线的泄漏或散射辐 射。

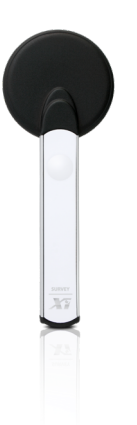

可用的剂量单位 (可从 SETUP MENU (设置菜单) 中选择) 包括:

- 空气比释动能 (K<sub>air</sub>), 单位 Gy
- · 照射量 (X),单位 R
- · 周围剂量当量 (H\*(10)),单位 Sv

1. SENSOR MENU(传感器菜单)

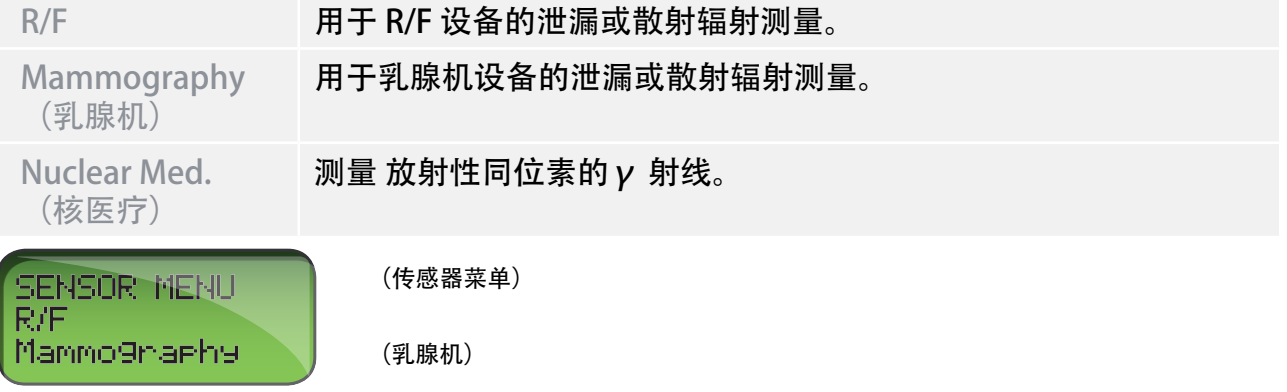

完成调零后,探头进入 IDLE MODE(空闲模式)等待。 快按 RaySafe Xi 散漏射线探头键可 开始测量。

RaySafe Xi 用户手册 – 散漏射线测量

2. MEASURE MODE(测量模式)

在 MEASURE MODE(测量模式)中,滴答声音的频率与当前剂量率成正比。 测量值不断在 显示屏上更新(每秒两次)。

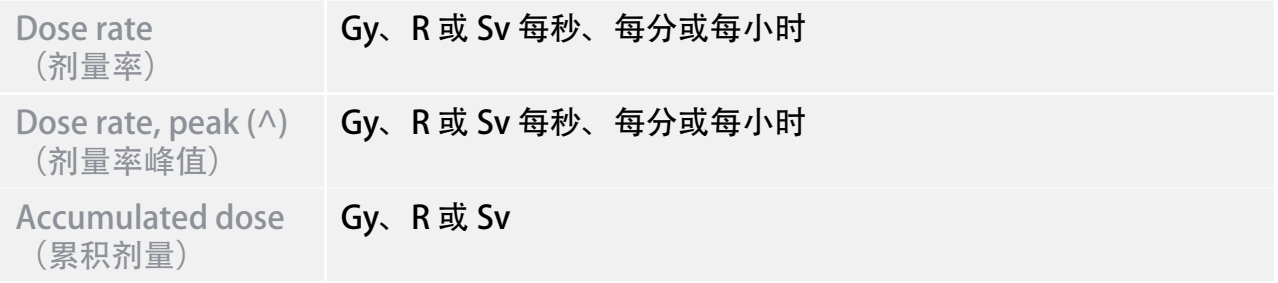

在测量模式中,快按探头键可停止测量。

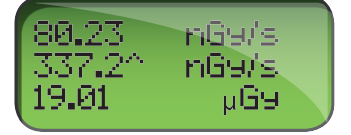

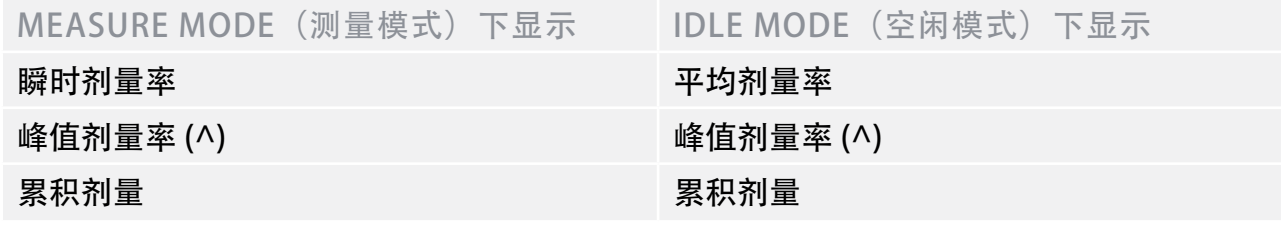

长按探头键可使其进行一次调零,仪表将返回 IDLE MODE(空闲模式)。

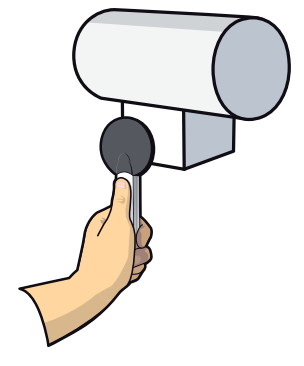

RaySafe Xi 用户手册 – 散漏射线测量

#### 3. SETUP MENU (设置菜单)

按 SELECT (选择) 键可进入 SETUP MENU (设置菜单) (从 MEASURE MODE (测量模 式)进入), 按 STEP (步进) 键可在设置参数之间选择。

所有设定值都将存储在非易失性内存中,并且在手动更改之前始终有效。

(出厂设置以粗体显示。)

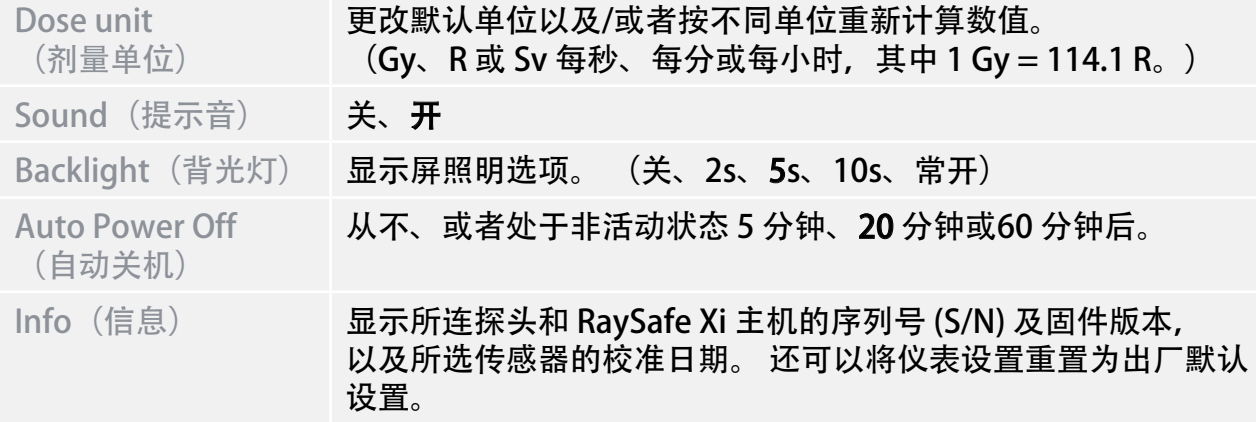

## <span id="page-28-0"></span>mA/mAs 测量

按以下步骤开始执行 mA/mAs 测量:

- 1. 关闭 X 射线发生器。
- 2. 去掉高压发生器里 mA/mAs 端口的跨接线。
- 3. 将 mAs 电缆连接到 RaySafe Xi 主机。
- 4. 将 RaySafe Xi mAs 电缆的黑色和红色香蕉插头连接到高压发生器的 mA/mAs 端口。 (注意! RaySafe Xi mA/mAs 测量对极性有要求。 极性错误将导致仪表不触发。)
- 5. 开启 X 射线高压发生器。
- 6. 打开 RaySafe Xi 并在 SENSOR MENU(传感器菜单)中选择 mA/mAs。 进行曝光并读取 显示屏上的测量值。

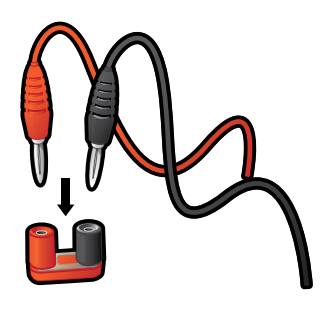

- 警告! 拆下 RaySafe Xi mAs 电缆时, 切勿忘记重新连接 mA/mAs 跨接线。
- 警告! RaySafe Xi mA/mAs 仪表的用户必须注意, 连接不当或仪表任何电路部分的故障都 可能会导致发生器损坏并可能导致人员触电的危险。 此功能必须由经过授权的人员 使用,这些人员必须获得对 X 光设备进行校准和维修的授权。

1. SENSOR MENU(传感器菜单)

mA/mAs 用于介入式测量 mA、mAs、时间、脉冲、帧率、mAs/脉冲(仅适用 带有 mAs 的 RaySafe Xi 主机)。

RaySafe Xi 用户手册 – mA/mAs 测量

#### 2. MEASURE MODE(测量模式)

完成调零后,RaySafe Xi 进入 MEASURE MODE(测量模式)。 每次曝光后都将更新显示的 值,或者在透视测量过程中的 4 秒后将实时显示测量值。

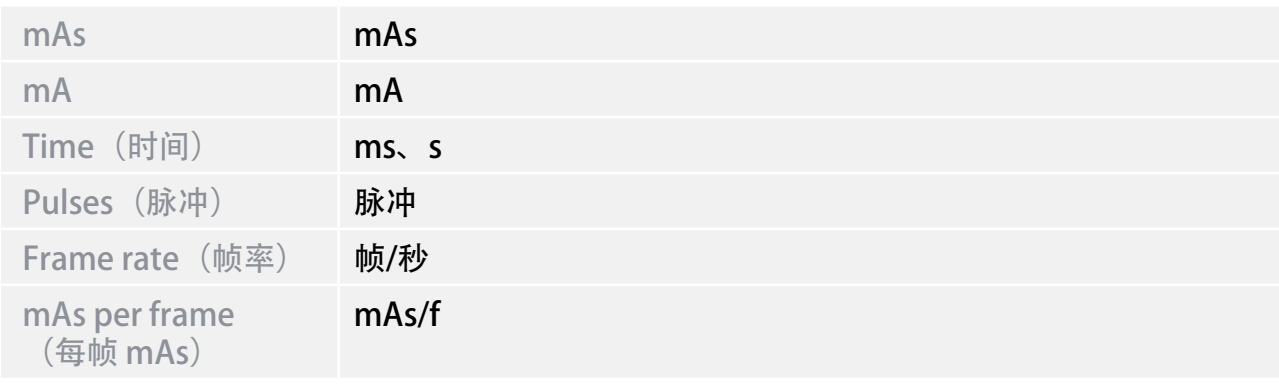

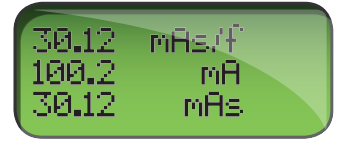

3. SETUP MENU(设置菜单)

按 SELECT (选择) 键可进入 SETUP MENU (设置菜单) (从 MEASURE MODE (测量模 式)进入), 按 STEP (步进) 键可在设置参数之间选择。

在 SETUP menu (设置菜单) 中时, 处于活动状态的选择项将会闪烁。 所有设定值都将存 储在非易失性内存中,并且在手动更改之前始终有效。 启动时(在显示电池状态信息之 后),将顺序显示有效的触发延迟和计算延迟。

(出厂设置以粗体显示。)

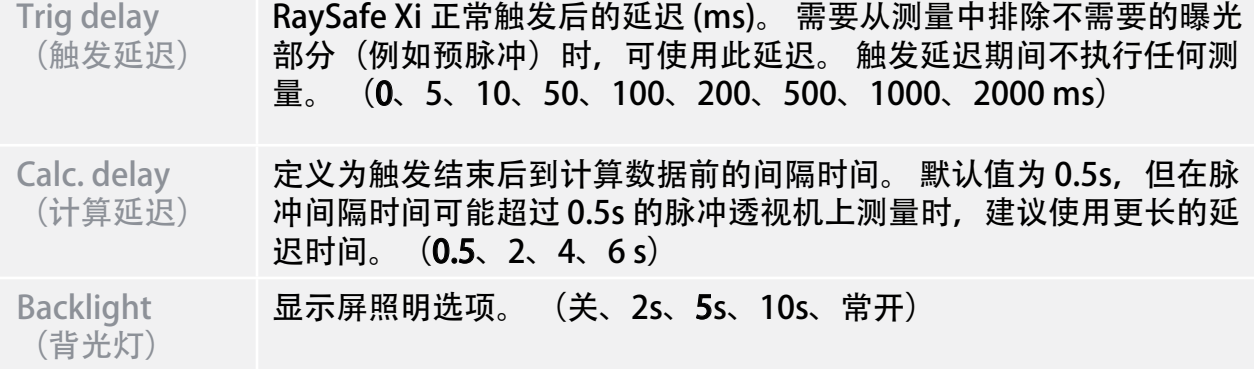

#### RaySafe Xi 用户手册 – mA/mAs 测量

Auto Power Off <sub>,</sub>从不、或者处于非活动状态 5 分钟、**20** 分钟或60 分钟后。

(自动关机)

Info (信息) 显示探头和 RaySafe Xi 主机的序列号 (S/N) 及固件版本, 以及所选传感 器的校准日期。 还可以将仪表设置重置为出厂默认设置。

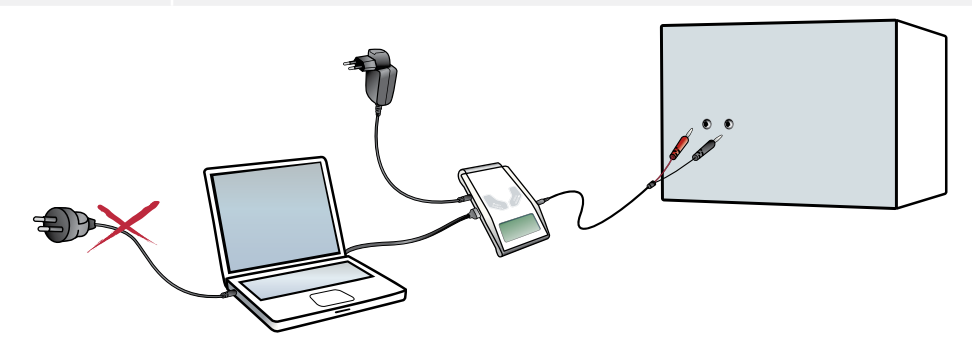

注意! 采集波形或将数据传输到运行 RaySafe Xi View 的计算机时,应使用电池供电的笔 记本或以蓝牙连接。 如果通过串行电缆将 PC (电源供电) 与 RaySafe Xi 主机进行 连接,可能会产生影响测量结果的接地电流。

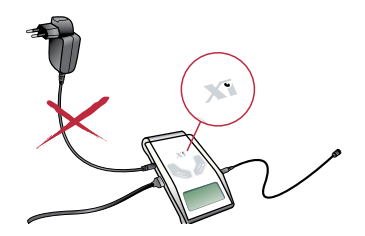

对于 Unfors Xi 铂金版: 此外,在测量 mA/mAs 时,应避免连接 Unfors Xi电源充 电器, 因为这样可能会产生接地电流, 从而影响测量。 但是对于 RaySafe Xi, 在 所有测量期间,都可以连接电源充电器。

请谨防在曝光的初始部分产生冲击电流 (在高压电缆中产生电容性负载) 。如果需要, 请 在 SETUP MENU (设置菜单) 中使用 5 ms 的触发延迟, 来避免测量中出现冲击电流。

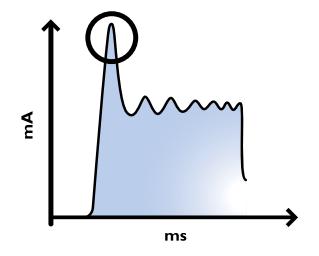

## <span id="page-31-0"></span>被动测量 mAs

在测量 mAs 的同时可以连接 RaySafe Xi R/F 或 乳腺机探头一同进行其他测量。 仪表将通过 辐射触发,而不通过 RaySafe Xi mAs 电缆中的电流触发。 因此,将会排除任何初始的冲击 电流。 所测量的 mAs 值将自动显示在显示屏上的 MEASURE MODE (测量模式) 下。

在一些 X 射线设备中, 管电流在曝光结束时不会降至峰值的 25%, 或者高压发生器会在 0.5 ms 内再产生另一个电流脉冲。这种情况下的测量时间较长,产生的 mA 计算值较低。 这些 情况适用于被动测量 mAs。 按以下步骤被动测量 mAs:

- 1. 将 R/F 或 MAM 探头连接到 RaySafe Xi。
- 2. 将 mAs 电缆连接到 RaySafe Xi 主机。
- 3. 将 RaySafe Xi mAs 电缆的黑色和红色香蕉插头连接到发生器的 mA/mAs 端口。
- 4. 将 R/F 或 MAM 探头放置在 X 射线场中。
- 5. 进行曝光。

#### <span id="page-32-0"></span>RaySafe Xi 用户手册 – 测量定义

## 测量定义

图 1 在一个典型波形上阐述了 RaySafe Xi 参数的定义。 大多数情况下,默认设置即可实现 精确的测量。 在某些情况下,高级用户可以通过启动触发延迟和/或触发水平设置,来更改 RaySafe Xi 的测量定义。 由于测量的参数将受延迟和触发级水平的影响,因此建议记录在开 机时 RaySafe Xi 主机显示屏上所显示的设置信息。

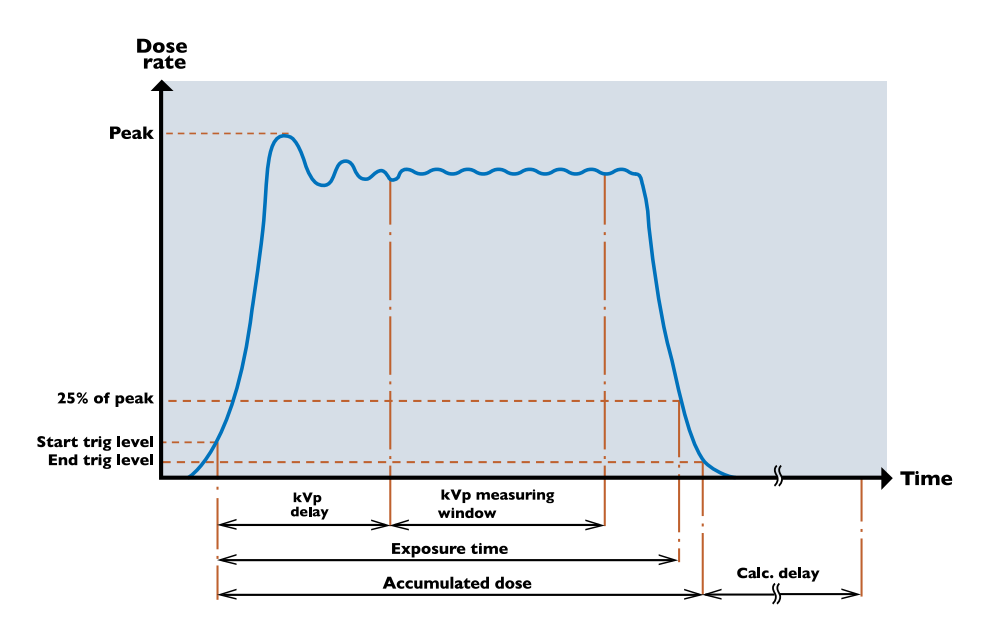

#### 图 1. 常规测量

曝光时间超过4秒时,所测量的值将不断在显示屏上更新。 可能需要再等待几秒钟才能获 得稳定的读数(与帧率同步)。

<span id="page-33-0"></span>剂量

剂量将从开始触发加触发延迟结束后测量,一直累积到触发结束。

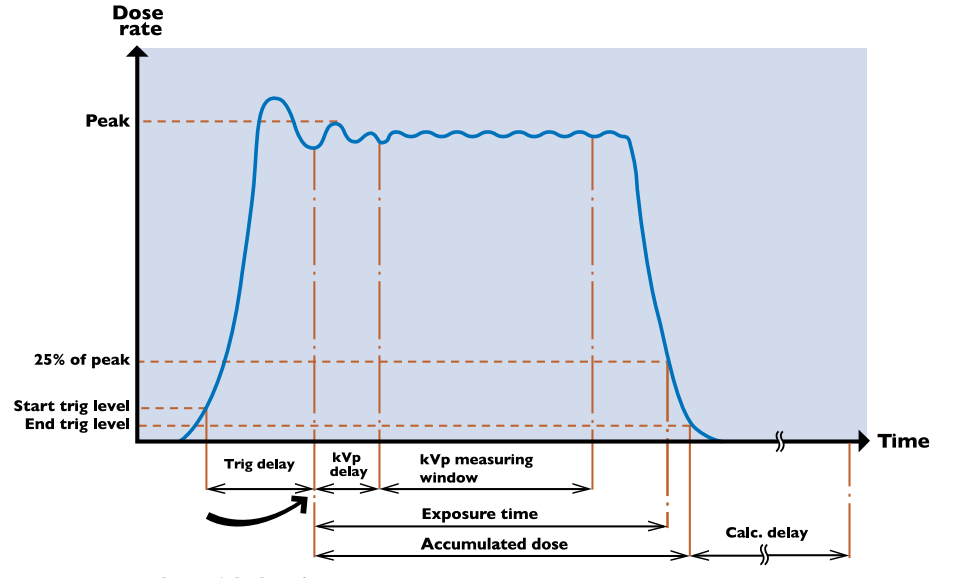

图 2. 激活触发延迟

注意! 触发水平设置(25%、50% 或 75%)将影响剂量测量。

注意! RaySafe Xi R/F 探头的反散射保护可能使读数与电离室读数之间存在差异。 如果将两者都直接对着物体(例如影像接收器或铅防护板)放置,RaySafe Xi R/F 探头的读数将低于电离室的读数。 但 RaySafe Xi R/F 探头的读数是真正的输入剂 量,而电离室的读数是输入剂量加上来自其正后面物体的反射剂量。 如果在悬空使用 RaySafe Xi R/F 探头和电离室, 读数将具有可比性 ± 两个仪表的 误差。

RaySafe Xi R/F 探头使用多组传感器测量剂量,主动补偿功能将通过 1 到 14 mm Al 半价层 针对光束质量自动修正显示的剂量(和剂量率), 例如: 在 140 kVp 处附加滤过 45 mm Al 可得约 13 mm Al 半价层)。

对于乳腺机,主动补偿功能将通过增加最多 2.5 mm Al 的滤过来对所选光束质量修正剂量 (对 W/Al Scanning 探头无效)。

RaySafe Xi 透明探头使用多段传感器测量剂量,主动补偿功能将通过 2 到 10 mm Al 半价层 针对光束质量自动修正显示的剂量和剂量率。

CT 探头是带有碳纤维外壳的电离室。 它有平坦的能量依赖曲线以及对压力和温度自动修正 功能。

<span id="page-34-0"></span>剂量率

如果曝光时间短于 6 秒, RaySafe Xi 按剂量/曝光时间来计算剂量率。 曝光时间超过6秒后,将显示在触发结束约2秒钟前所记录的剂量率值。

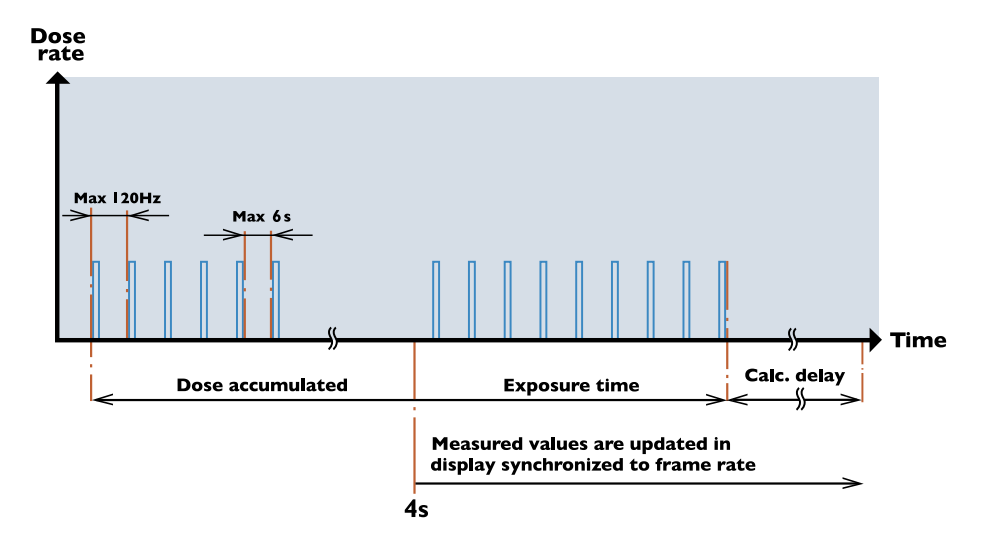

图 3. 脉冲透视

## kV/kVp

如果信号水平足够高, 并选择 R/F high 传感器, RaySafe Xi会计算 kVp, 否则将显示 kV 平 均值。 如果不显示 kVp 值,则尝试减小 FDD(射线源与探头之间的距离) 或增大 mA。

kVp 在 kVp 测试窗口显示的波形范围内进行计算。 kVp 测试窗口从触发延迟和 kVp 延迟结 束后开始, 约 160 ms 的时间结束。

如果曝光时间短于 6 秒,kV 平均值为整个测量期间 kV 值的积分平均值。

曝光时间超过 6 秒后,将显示在触发结束约 2 秒钟前所记录的 kV 值。

曝光后, 将显示 kV (或者 kVp, 如果可用), 波形将传输到 RaySafe Xi View。 RaySafe Xi View 还可以增加波形窗口的长度。

在高频或类似直流的波形上,kVp 与 kV 数值相同。 如果波形上存在脉动, kV 值将低于 kVp。

#### RaySafe Xi 用户手册 – 测量定义

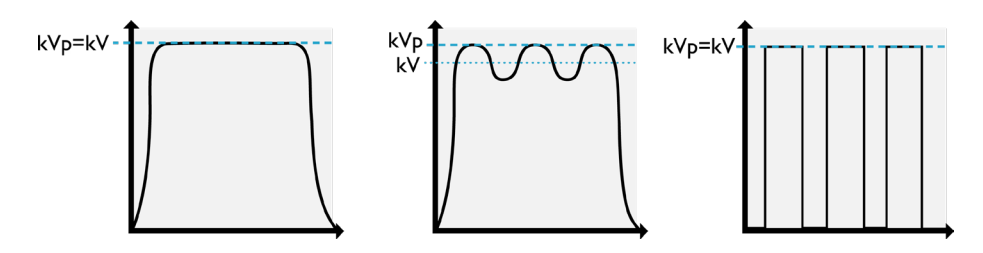

图 4. kV 和 kVp

Table: kV 测量的主动补偿

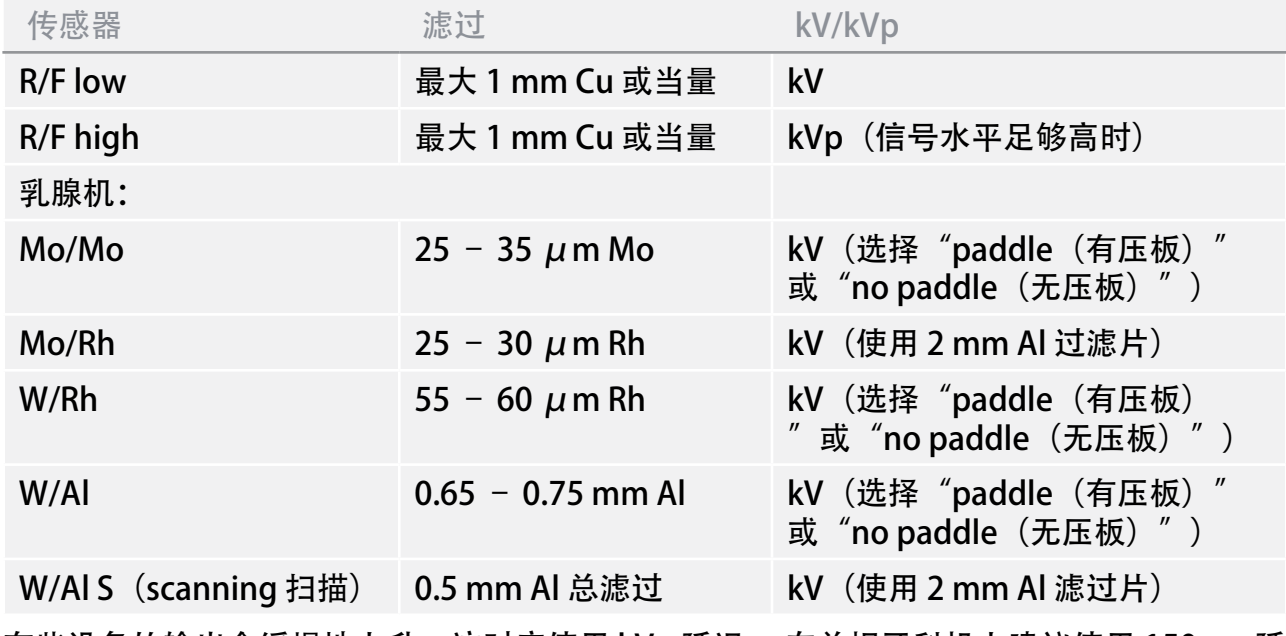

有些设备的输出会缓慢地上升,这时应使用 kVp 延迟。 在单相牙科机上建议使用 150 ms 延 迟,在透视机上建议使用 1000 ms 延迟。

kV 适用于 R/F 和 乳腺机探头。

注意! 选择 Mo/Mo W/Rh 或 W/Al 乳腺机光束质量时,还可选择"paddle (有压板)″或 ″no paddle(没有压板)″,只有当光束下有或没有压迫板的情 况下进行 kV 测量时, 此选项才适用, 并且不影响剂量或 HVL 测量。

### <span id="page-36-0"></span>时间

RaySafe Xi 将测量从触发开始(可以通过触发水平设置进行调整)直到信号低于峰值的 25% (可通过触发水平设置调整为 50% 或 75%) 时的时间。 剂量率较低时 (约为所选传感 器最大剂量率的 1%), 25% 的结束触发水平将更改为更低 (约为所选传感器的最低可测量 剂量率)。

如果辐射具有脉冲特性,时间将测量到最后一个脉冲结束。 但脉冲之间的死区时间间隔必 须小于计算 延迟时间(0.5、2、4、6 或 7 秒)。 R/F low 传感器有 0.1 kHz 的电气带宽 (缓慢的上升和下降斜率),这样将导致所显示的曝光时间比 R/F high 传感器(带宽为 2.5 kHz) 的曝光时间长几毫秒。

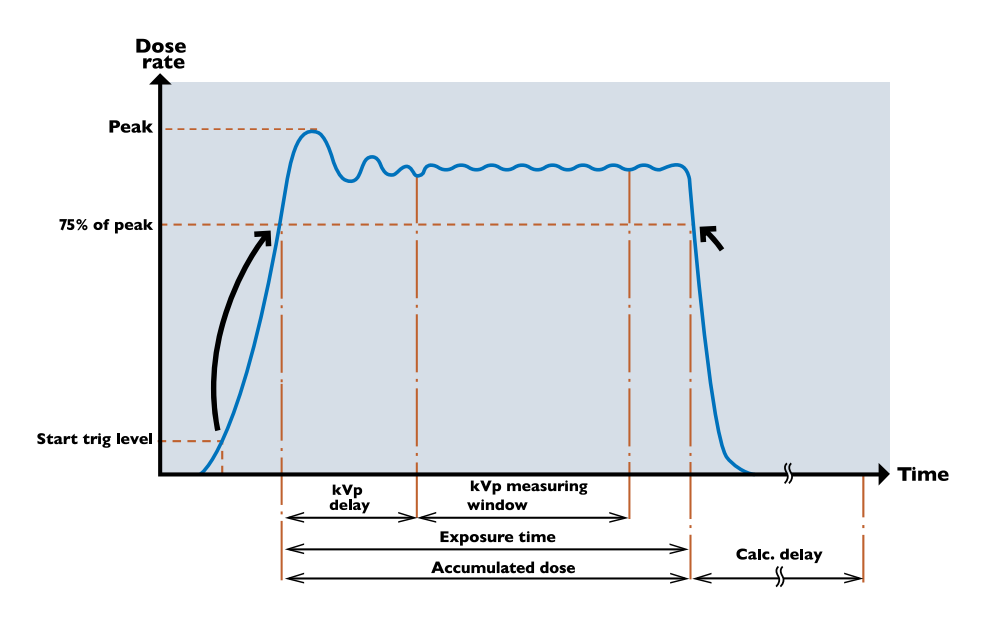

图 5. 激活 75 % 的触发水平(此图也适用于 25 和 50 %的 触发水平设置)。 请注意, 触发水平设置将影响剂量测量。

单相发生器(通常适用于牙科诊疗)可能具有持续约 100 ms 的振幅缓增特性。因此,建议 在第一次曝光后在 SETUP MENU(设置菜单)中激活更高的触发水平。

脉冲

RaySafe Xi 对脉冲计数从 1 到 9999 。当剂量率出现负斜率并且振幅下降到峰值的 25% 以下 时,脉冲计数器会计数一次。 当峰值剂量率约<3 μGy/s (对于 R/F low) 时, 将因信噪比 过低而无法对脉冲计数, 此时将显示"---"。 如果可能, 应增大 mA 和/或 kVp, 以增大辐 射输出或减小 FDD(射线源与探头之间的距离)。

脉冲测量适用于 R/F 和 mA/mAs 探头。

<span id="page-37-0"></span>帧率

RaySafe Xi 按此公式计算帧率: (脉冲数 -1) / (曝光秒数) 。 如果无法对脉冲计数, 则无 法计算帧率(请参见上面的"脉冲"部分)。

对于4秒钟以上的曝光,将持续按此公式计算帧率: (自上次更新后的脉冲数) / (自上次 更新后的时间)。 可能需要再等待几秒钟才能获得稳定的读数。

帧率测量适用于 R/F 和 mA/mAs 探头。

### 每帧剂量

RaySafe Xi 按此公式计算每帧剂量: (累积剂量) / (脉冲数) 。 如果无法对脉冲计数, 则 无法计算每帧剂量。

每帧剂量测量适用于 R/F 和 mA/mAs 探头。

## HVL(半价层)

如果曝光时间短于 6 秒, RaySafe Xi 将在整个曝光时间内用几个传感器单元的信号的函数来 计算 HVL。

曝光时间超过 6 秒后, 将显示在触发结束约 2 秒钟前所记录的 HVL 值。

HVL 是光束质量的一个指标,是指将剂量减半所需的铝片滤过的厚度(单位为 mm)。 HVL 依赖于 kVp。 不要将 HVL 与总滤过混淆。

HVL 测量适用于 R/F 和 乳腺机探头。

### 总滤过

总滤过是 X 射线源与患者之间物理滤过量的计算值,以 mm Al 当量值表示。

测量的总滤过值与 X 射线设备制造商所规定的滤过值可能不同,因为可能存在制造商所未指 定的其他滤过。

## $mA \nightharpoonup mAs$

带 mAs 的 RaySafe Xi 主机可以测量 mA、mAs 和时间。 如果峰值 mA 大于 8 mA, 则可以 测量脉冲、帧率和 mAs/脉冲。

当超过 6 秒的曝光时间结束时,将显示在触发结束约 2 秒钟前所记录的 mA 值。

## <span id="page-38-0"></span>RAYSAFE Xi VIEW

RaySafe Xi View 适用于

- · 查看波形
- · 存储测量结果
- · 将数据传输到 Excel 或其他软件

注意! RaySafe Xi View 的最新版本可在 http://www.RaySafe.com 上找到

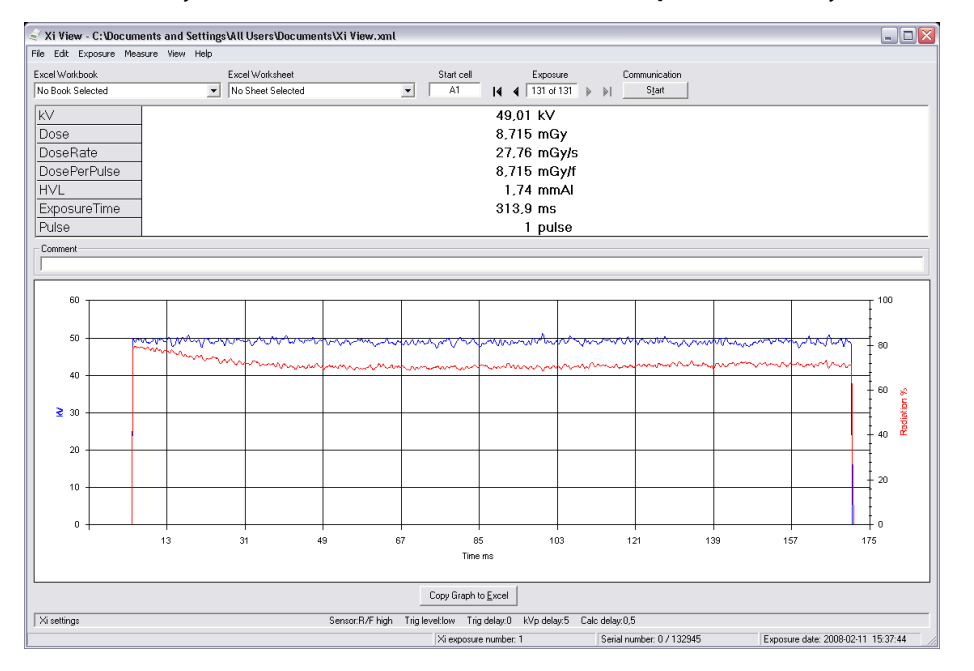

图 6. RaySafe Xi View 主窗口。

## 安装 RAYSAFE Xi VIEW

RaySafe Xi 附带一张包含 RaySafe Xi View 软件的资源 CD。 将 CD 插入 电脑, 将显示一 个安装菜单。 如果不显示安装菜单, 可以访问"FSCommand"文件夹并选择"Install XiView.exe"(安装 XiView.exe),来从 CD 安装 RaySafe Xi View。 软件与 Windows 7 、Windows Vista、Windows XP、Windows 2000 和 Windows 98SE 兼容。

安装期间,系统将询问您是否要为 USB 串口适配器安装驱动程序。 如果您的笔记本电脑未 配备串行端口并且您希望使用 USB 串口适配器, 请选中该复选框, 以安装驱动程序。

RaySafe Xi 通过两种方式与 电脑进行通信:

- <span id="page-39-0"></span>• 通过连接到电脑的 RS-232 电缆。如果电脑只有 USB 端口, 则必须使用 RS-232 转换为 USB 的标准适配器。
- · 通过蓝牙模块直接连接到 RaySafe Xi 串行端口。 要使带有内置或外接 USB 蓝牙功能的电脑正常工作,需要首先执行必要的设置步骤。

## 蓝牙通信的设置

- 1. 请按电脑内置或外接蓝牙设备所附带的说明进行操作。
- 2. 将蓝牙模块插入 RaySafe Xi 主机的 RS-232 端口并打开主机。
- 3. 转到 Windows 控制面板中的蓝牙图标。 选择"Add Bluetooth device" (添加蓝牙设备) 或类似的菜单。
- 4. 电脑将扫描可用的蓝牙设备并找到"Xi slave" (Xi 从设备) 。添加此设备。
- 5. 出现提示时, 输入 Xi 从设备的密钥, 即"1234"。
- 6. 安装过程到此结束。 请记录分配给仪表的 COM 端口号。
- 7. 启动 RaySafe Xi View, 进入 "File Settings" (文件 设置) 并输入正确的 COM 端 口。 按 "Start" (启动) 键, "Started waiting for data" (已启动, 正在等待数据) 将显示在屏幕的左下角。
- 8. 转到仪表的 SETUP MENU (设置菜单), 并选择 INFO (信息) 选项。 滚动屏幕到 "Xi View test" (Xi View 测试),然后按 SELECT (选择) 键。 此时 RaySafe Xi View 屏幕上将显示测试数据。

获得帮助

完整的 RaySafe Xi View 手册可在"帮助"菜单中找到。

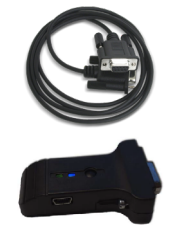

<span id="page-40-0"></span>RaySafe Xi 用户手册 – 配件

配件

RAYSAFE Xi 多功能支架

RaySafe Xi 多功能支架可以有多种不同的用法。 可根据需要进行装配。

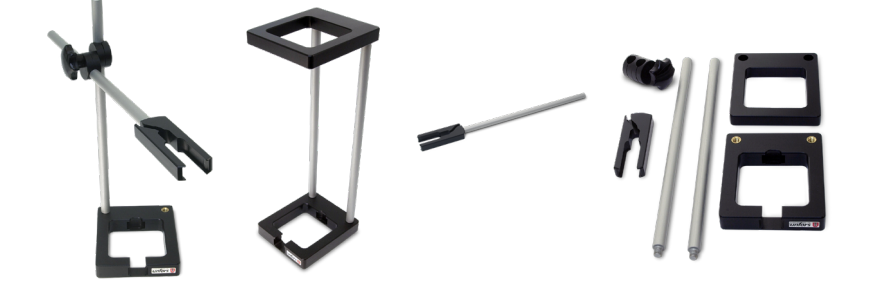

RAYSAFE Xi 暗盒架

RaySafe Xi 暗盒架用于测量胶片的剂量或者检查曝光控制, 例如 AEC 系统。

支架的尺寸为 24 x 30 cm (10 x 12 in), 可同时在全部三个 AEC 室上进行测量, 而无需重新 定位探头。

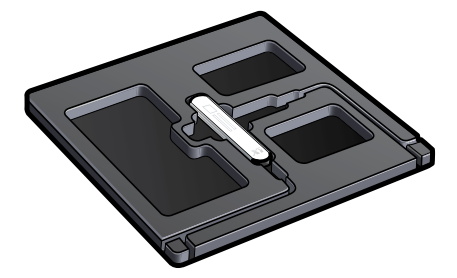

将 RaySafe Xi R/F 探头放在支架中, 然后将支架与球管的阳极阴极轴垂直放置并进行曝光。 (可能需要转动支架,以覆盖 AEC 室下面的合适区域。)

<span id="page-41-0"></span>RaySafe Xi 用户手册 – 提示和技巧

提示和技巧

测量点布置

通过 RaySafe Xi 进行测量时, 确保 X 射线场中没有任何物品。

放置传感器时, 可以利用剂量与 1/d2 成正比这一事实 (其中 d 是 FDD – 焦点至探头距离)。

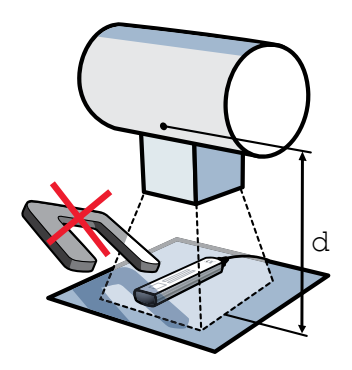

传感器位置

RaySafe Xi R/F 和乳腺机探头中的固态传感器位于探头表面之下约 7 mm 的位置。 在铝外壳 上,该位置以一条线来标记。 该位置用作剂量的校准参考点。

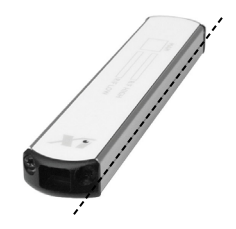

在 RaySafe Xi 透明探头中,以白色的矩形标记固态传感器的位置。 其深度以白色矩形的纵 向边来标记,如图片所示。

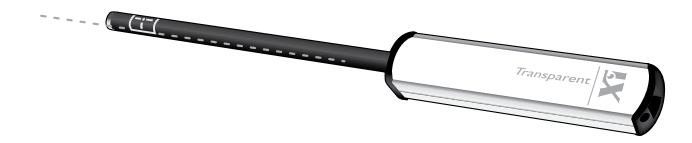

<span id="page-42-0"></span>复位开关

如果软件因任何原因无响应,可以通过按 RaySafe Xi 主机侧面 RS-232 接口旁边小孔内的薄 片,来激活系统复位。

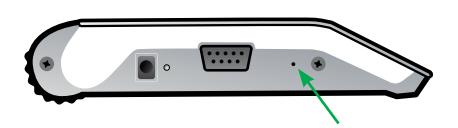

如果探头因电池电量耗尽而无响应,并且即使连接充电器也无响应,可以按上述步骤复位并 充电几分钟,然后再次打开仪表。

垂直探头放置

当测量水平光束的乳腺机(例如 MultiCare Platinum)时, 应通过压板的压力将 RaySafe Xi 乳腺机探头固定到位。 放置探头时, 电缆端指向后方, MAM 传感器区域放置在压板检查窗 口中心,如下图所示。

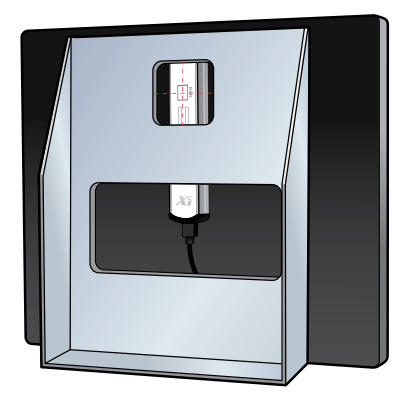

## AMX 上的 kVp

在 AMX 机器上通过 R/F high 传感器进行测量时, 应保持较短的距离, 以获得 kVp, 而非 kV。

显示代码

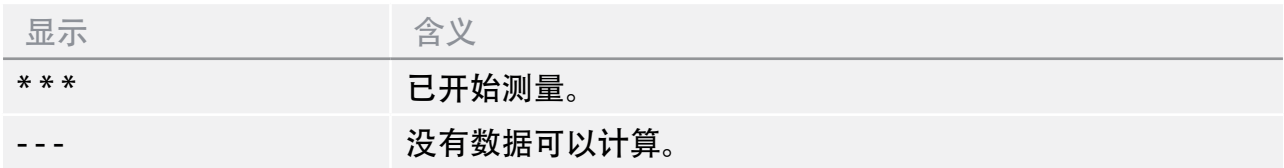

#### <span id="page-43-0"></span>RaySafe Xi 用户手册 – 提示和技巧

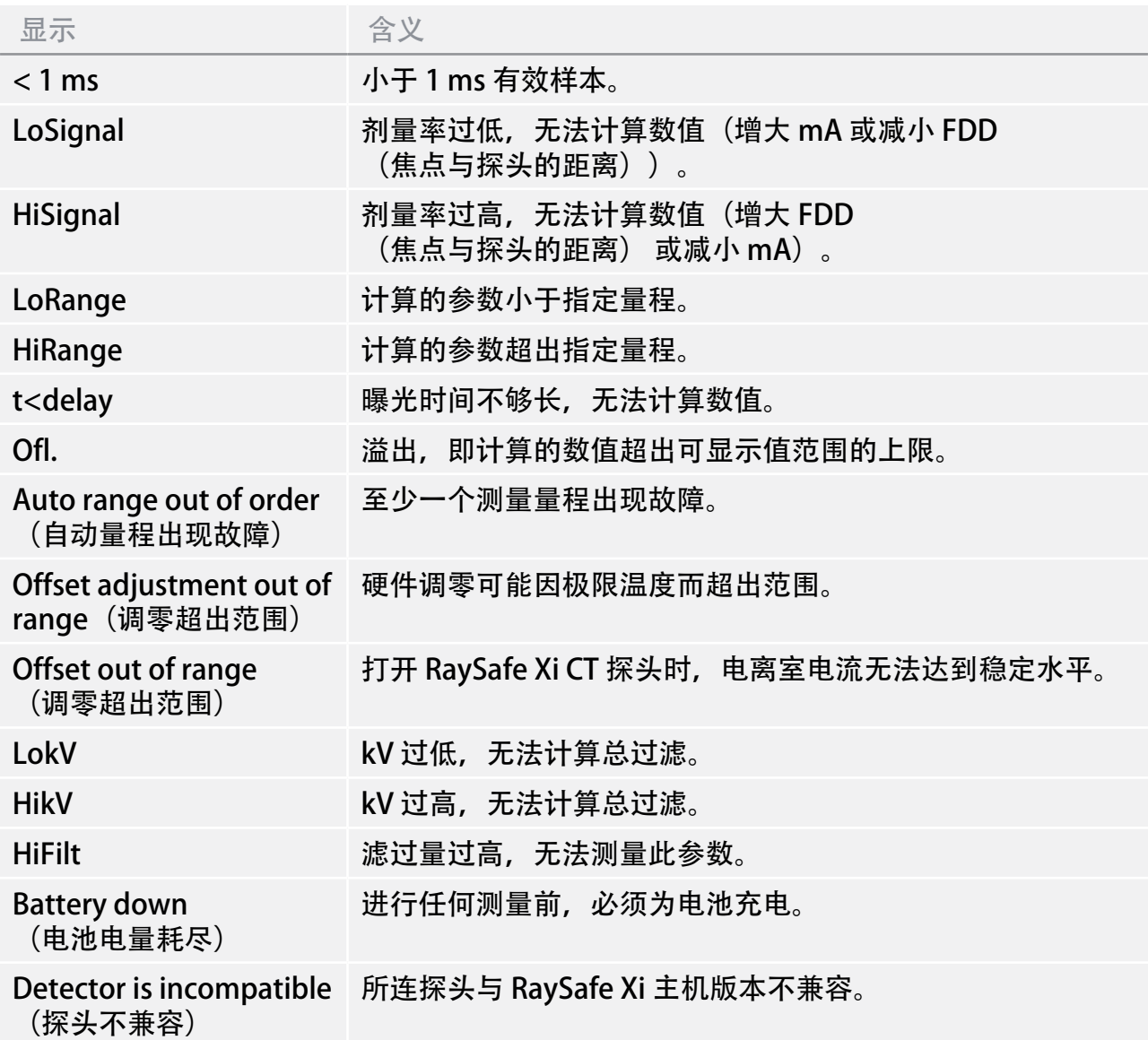

常见问题

R/F high 和 R/F low 有什么区别, 该如何使用?

R/F low 适用于低信号水平的测量,通常用在透视期间,或在模体后的测量。 它敏感度较高 但带宽较低 (0.1 kHz),应在剂量率低于约 1mGy/s 下使用。

R/F high 适用于高信号水平的测量,具有较高带宽 (2.5 kHz)。 它通常用在模体前测量,在 测量 kVp (相对于 kV 而言) 时需要使用。

在 CT 测量中, 剂量和剂量长度乘积有什么不同?

剂量是用来描述空间中某一点的属性,而剂量长度乘积 (DLP) 是剂量乘以长度。 当用 100 mm 的电离室进行测量时, 下面的等式成立: DLP= (在均质场下的某点测量的剂量) (层厚)。

使用 RaySafe Xi CT 时, 可以在设置菜单中选择剂量单位 Gy 或 Gycm, 来在剂量或 DLP 之 间切换。

如何切换 kV 和 kVp?

只要信号水平足够高, RaySafe Xi 会自动切换到 kVp 测量 (但是只有在使用 R/F high 时) 。 对于高频发生器, kV 和 kVp 之间的区别可以忽略不计。

相比电离室, RaySafe Xi 读数较低, 为什么?

RaySafe Xi R/F 或乳腺机探头仅测量主光束, 而不会测量散射辐射, 因为在探头的背面有一 个 1 mm 厚的铅保护层。 因此探头可以放置在任何表面且仍然可以测量真实的空气比释动 能。

大多数电离室测量主辐射和散射辐射,正因如此,它们应悬空放置(距任何散射材料至少 0.5 m (2 ft))。 当以这样的情况使用时,与电离室相比, RaySafe Xi 会显示相似的读数。

在乳腺机传感器菜单中,"paddle(有压板)"和"no paddle(无压板)"设置有何区 别?

此设置在两种不同的 kV 校准方式之间进行选择。 它不影响其他参数的测量,例如剂 量、HVL 或时间。

当我为乳腺机选择除 Mo/Mo (和可选项: Mo/Rh、W/Rh 和 W/Al) 外的其他光束质量时, 为什么没有 kV 读数?

据我们所知,所有的乳腺机设备都有以上提到的至少一个光束质量。

要在其他光束质量下测量 kV 并为此校准 RaySafe Xi, 会导致不必要的复杂性和更高的校准 费用。

当 mA/mAs 电缆连接了错误的极性时,会出现什么情况?

RaySafe Xi 将不会显示任何 mA/mAs 读数。 只要 mA/mAs 电缆安全连接在发生器和主机上 (任何极性),就不会增加损坏发生器或 Xi 的风险。

我可以将透明探头与 CT 探头用在相同的测量中吗?

不可以,透明探头不能测量径向辐射。

<span id="page-45-0"></span>RaySafe Xi 用户手册 – 提示和技巧

HVL 和总滤过的值为什么有时相同而有时不同?

HVL 取决于 kV, 而总滤过取决于 X 射线设备中的物理滤过。 因此 HVL 和总滤过彼此没有依赖性,可能有时相同而有时不同。

有时候,总滤过值为什么与 X 射线设备制造商标注的滤过值不同?

这可能是因为总滤过量的测量带有 10% 的不确定性,或者 X 射线设备制造商所提供的滤过 规范中未包括其他的滤过。

故障排除

开机时, RaySafe Xi 显示 "Battery down" (电池电量耗尽) 且无法开机。

请充电,并参照"入门"一章的内容。

测量数据没有在 RaySafe Xi View 中显示出来。

确保所有电缆线都已正确连接并且确保:

- · 建立了蓝牙连接(密码 1234)。
- · 在 RaySafe Xi View 中的 file/settings(文件/设置)菜单中选择了正确的 COM 端口。
- · 已按下 RaySafe Xi View 的开始按钮。

RaySafe Xi 显示的值仅为预期 mAs 值的一半。

如果测量的高压发生器 mAs 测量点上是AC信号, 需要一个整流器 (可选) 来获得正确的数 值。

打开连接 CT 探头的 RaySafe Xi 时, 仪表显示 "Stabilizing.." (正在稳定..) 之后长时间显 示 "Offset out of range" (调零超出范围)。

这表示当仪表开机之后,电离室的电流无法达到稳定水平。 请确保:

- · 在稳定或调零期间,电离室不要受到辐射。
- · 您没有在超出指定工作温度范围的情况下操作仪表。

如果问题仍然持续存在,您的仪表可能需要进行维修。 请联系 RaySafe 服务部门。

我的仪表显示"Offset adjustment out of range" (调零超出范围)。 请确保:

- · 您没有在超出指定工作温度限制的情况下操作仪表。
- 在调零阶段 (显示器上的值闪烁), 不要辐照探头。

#### RaySafe Xi 用户手册 – 提示和技巧

当在脉冲源下,仪表需要选择更长的计算延迟,以避免在测量过程中结束触发和调零(另请 参见下一个问题)。

RaySafe Xi R/F 或乳腺机探头在曝光期间结束触发。

请确保在使用仪表测量脉冲发生器时或者发生器产生主曝光之前有预脉冲时,选择合适的计 算延迟。

按了键 RaySafe Xi 没有反应。

尝试复位,并确保电池已经充电。

当我使用 RaySafe Xi 的 电源充电器时或者当我的计算机连接到主电源上时,出现奇怪的 mA/mAs 读数。

请确保仪表:

- · 在调零期间已连接到发生器。
- · 用电池供电(而不是电源充电器)
- 没有与接地的计算机连接(可使用蓝牙或者以电池供电的笔记本电脑且没有连接以太网 线)。

我的 RaySafe Xi 光探头读数特别低。

如果照度传感器脏了,请用稍微湿润的清洁布擦拭。

当测量乳腺机 HVL 时, 测量的读数和我手动测量的 HVL 数值有区别。

请确保铝滤过片的厚度准确性。 滤过片厚度为 0.1 mm 时,需要分辨率为 1um。

使用透明探头时出现奇怪的读数。

在放置时,请确保传感器面向 X 射线源。

## <span id="page-47-0"></span>保修、服务与支持

Unfors RaySafe 向原版产品的购买者保证, 在正常使用和服务状态下, 其制造的每个产品的 材料和成品无缺陷。 保修期是 12 个月, 起始日为交付日。 Unfors RaySafe 将自行选择免费 维修或更换问题产品,或者为您进行全额退货。 如果确认故障原因是由于误用、更换、意 外事故或操作及搬运的异常状况, 则维修费将由客户支付, 修好的仪表将返回给您, 运输费 预付。 此保修具有排他性并代替所有其他明示或暗示的担保,包括但不限于任何隐含的适 销性或特定用途适用性的保证。

Unfors RaySafe 将不对任何特殊的、间接的、偶然的或继发的损害或数据丢失承担责任, 无 论是在合同中,民事行为上还是其他方面。

### 服务

Unfors RaySafe 为您提供包括校准、维修、保修与配件供应在内的多项服务。 如果您的 RaySafe Xi 出现故障, 我们的服务人员将协助您获得快速的维修和产品退货。我们正常的维 修处理时间为 14 天。

通过 RaySafe Xi Service Program (RaySafe Xi 服务项目), 您可以在整个产品生命周期内 最大程度节约 RaySafe Xi 的成本,确保仪表始终保持最佳的工作状态。 Unfors RaySafe 在 两个服务中心提供全年运营的全方位维修和校准设施,这两个服务中心分别位于瑞典(面向 国际客户)和美国(面向南美和北美洲客户)。

RaySafe Xi Service Program (RaySafe Xi 服务项目) 在一年校准和服务期的基础上再提供 12 个月的延期保修。 自购买之日起 5 年后,不再提供延期保修。

参加 RaySafe Xi Service Program(RaySafe Xi 服务项目) 的当事方有义务自初始交付日期 起每隔 12 个月 (± 1 个月) 将 RaySafe Xi 返回一次。 如果未能这样做, RaySafe Service Program(RaySafe 服务项目) 的所有服务部分都将失效。

### 服务与保修的产品返回流程

返回 Unfors RaySafe 进行维修的任何设备必须随附填写完整的 RaySafe Service 申请单, 该 申请单可从 www.RaySafe.com 下载。如果无法访问 Internet, 请与我们联系, 我们会将一 份申请单发送给您(请参见下面的"联系信息")。

RaySafe 强烈建议您在返回仪表前将填写完整的 RMA(返回资料授权)申请发送给我们。 请注意,如果不发出 RMA,我们不能保证满足规定的周转时间。

<span id="page-48-0"></span>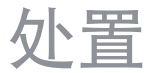

废旧电器及电子设备 (WEEE) 指令

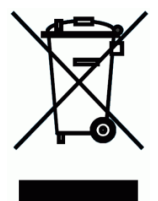

产品及其包装箱上的此符号表示此产品不得随日常家庭废物一同处置或丢弃。 所有废旧电 器及电子设备必须发送到此类危险废物指定的回收中心。 正确处置废旧电器及电子设备有 助于我们保护自然资源。 此外,正确回收废旧电器及电子设备有助于保证人类的安全以及 环境的健康。 要了解废旧电器及电子设备处置、回收与收集站的更多信息,请与当地市政 府、家庭废物处置中心、购买地或设备制造商联系。